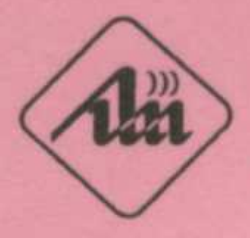

БЕЛОРУССКИЙ ГОСУДАРСТВЕННЫЙ УНИВЕРСИТЕТ<br>ИНФОРМАТИКИ И РАДИОЭЛЕКТРОНИКИ

КАФЕДРА РАДИОЭЛЕКТРОННЫХ СРЕДСТВ

Т. Г. Таболич В. М. Алефиренко

# **КОМПЬЮТЕРНЫЙ ДИЗАЙН** РАДИОЭЛЕКТРОННЫХ СРЕДСТВ

Лабораторный практикум

Минск БГУИР 2011

Министерство образования Республики Беларусь Учреждение образования «Белорусский государственный университет информатики и радиоэлектроники»

Кафедра радиоэлектронных средств

**Т. Г. Таболич, В. М. Алефиренко**

# *КОМПЬЮТЕРНЫЙ ДИЗАЙН РАДИОЭЛЕКТРОННЫХ СРЕДСТВ*

Лабораторный практикум для студентов специальности «Моделирование и компьютерное проектирование РЭС» дневной и заочной форм обучения

Минск БГУИР 2011

#### УДК 004.92:621.396.6(076.5) ББК 32.973.26 – 018.2 + 32.844я73 Т12

#### Р е ц е н з е н т:

### доцент кафедры защиты информации БГУИР, кандидат технических наук, доцент Н. В. Насонова

#### **Таболич, Т. Г.**

Т12 Компьютерный дизайн радиоэлектронных средств: лаб. практикум для студ. спец. «Моделирование и компьютерное проектирование РЭС» днев. и заоч. форм обуч. / Т. Г. Таболич, В. М. Алефиренко. – Минск : БГУИР, 2011. – 46 с. : ил.

ISBN 978-985-488-554-4.

Лабораторный практикум состоит из четырех лабораторных работ, посвященных изучению некоторых возможностей графических редакторов CorelDRAW и Photoshop, а также их применению на практике для разработки дизайн-проекта панели управления РЭС. Рассмотрена возможность работы с текстом в векторной графике и растровой графике. Разобраны принципы построения и способы образования цветовых моделей и цветовых режимов изображений.

#### **УДК 004.92:621.396.6(076.5) ББК 32.973.26 – 018.2 + 32.844я73**

**ISBN 978-985-488-554-4** © Таболич Т. Г., Алефиренко В. М., 2011

 © УО «Белорусский государственный университет информатики и радиоэлектроники», 2011

## **СОДЕРЖАНИЕ**

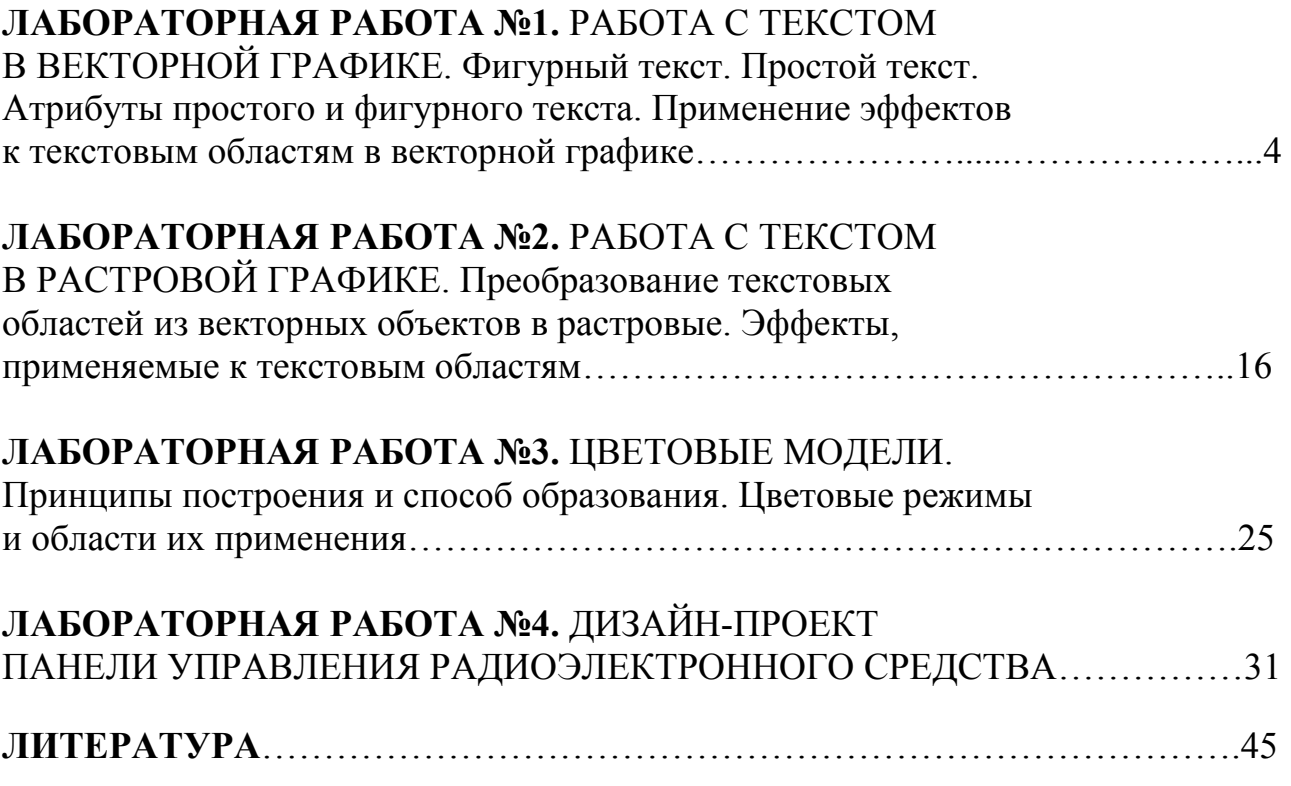

#### ЛАБОРАТОРНАЯ РАБОТА №1

#### РАБОТА С ТЕКСТОМ В ВЕКТОРНОЙ ГРАФИКЕ. Фигурный текст. Простой текст. Атрибуты простого и фигурного текста. Применение эффектов к текстовым областям в векторной графике

#### 1.1. Цель работы

Изучение атрибутов фигурного и простого текстов, а также операций, изменяющих состав символов текста, внешний вид и расположение структурных елиниц текста.

#### 1.2. Теоретические сведения

Необходимость введения в инструментарий инженера, дизайнера средств автоматизации работы с текстом не вызывает сомнений. Однако если при подготовке текстового документа в текстовом процессоре первостепенную роль играет семантическая функция текста (информация, которую несут текстовые символы), то при включении текста в графическое изображение не менее важной оказывается его эстетическая функция, художественное воздействие, оказываемое на зрителя теми же символами своим начертанием, цветом, взаимным расположением.

Это обстоятельство привело к тому, что в CorelDRAW имеется не один, а два класса текстовых объектов, во многом схожих, но в то же время четко различимых как по своей структуре, так и по поведению.

Первый из них предназначен для представления текстов относительно небольших по своему объему (до 32 000 символов), которые могут подвергаться всем видам преобразований изображений, поддерживаемых в CorelDRAW. Объекты, относящиеся к этому классу, называются блоками фигурного текста (Artistic text).

Второй класс объектов позволяет отображать на рисунках большие текстовые фрагменты (до 32 000 абзацев), в каждом из которых может содержаться до 32 000 символов. Такие тексты могут разделяться на отдельные структурные единицы: абзацы, колонки и рамки. Потенциально большой объем текста не позволяет выполнять над этими объектами некоторые из преобразований. Объекты этого класса в отечественной литературе принято называть рамками простого текста (Paragraph text).

Объекты CorelDRAW описываются атрибутами. Значения свойств определяют текущее состояние объекта поведением, совокупностью операций, которые можно проделать с объектом, и влиянием, которое эти операции оказывают на атрибуты.

В отличие от одноуровневого соединенного объекта, который состоит из нескольких, не связанных друг с другом ветвей, но ведущих себя как единый объект, **текст** в векторной графике представляет собой многоуровневый соединенный объект. Если такой объект выделить, а затем выбрать команду Arrange  $\rightarrow$  Break Apart (Монтаж  $\rightarrow$  Разъединить), то он превращается в обычные объекты.

Блок фигурного текста (иногда для краткости его называют просто **фигурным текстом**) в процессе разъединения командой Arrange → Break Artistic Text Apart (Монтаж → Разъединить фигурный текст) ведет себя иначе. После первого разъединения он превращается в совокупность фигурных текстов, каждый из которых соответствует строке исходного фигурного текста. Разъединение строки дает совокупность слов, и только разъединение слова дает совокупность «элементарных» фигурных текстов: каждый из них разъединить уже не удастся, поскольку он состоит из одной младшей структурной единицы текста, символа. Структурная организация фигурного текста представлена на рис. 1.1.

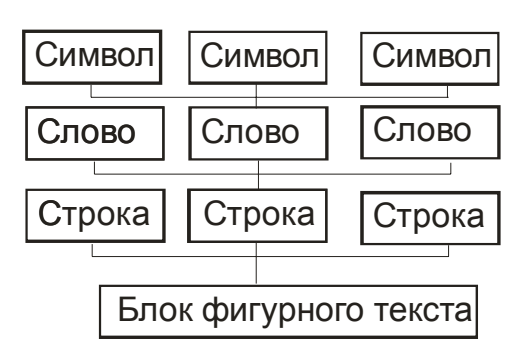

Рис. 1.1. Иерархия структурных единиц фигурного текста

Возможна и обратная операция соединения блока фигурного текста из ранее построенных блоков при помощи команды Arrange  $\rightarrow$  Combine (Монтаж  $\rightarrow$ Соединить).

#### *Фигурный текст. Атрибуты фигурного текста*

Для каждого из символов (элементарных объектов фигурного текста) определены следующие атрибуты: гарнитура, кегль, начертание, подчеркивание, регистр символа, смещение символов.

**Гарнитурой** (Font) называется комплект шрифтов одного рисунка, но разных размеров и начертаний. Каждый символ гарнитуры имеет свой номер. В стандартных текстовых гарнитурах начертание отдельных символов имеет одинаковые номера, поэтому тексты, представляющиеся в компьютере последовательностью чисел, при форматировании различными текстовыми гарнитурами одни и те же буквы отображают в разных видах.

Кроме стандартных текстовых гарнитур в CorelDRAW имеются гарнитуры графических символов, в которых тем же номерам соответствуют уже не буквы, а графические изображения. Перед тем как воспользоваться гарнитурой,

она должна быть установлена в системе Windows. После этого ее название появляется в раскрывающихся списках выбора гарнитур.

**Кегль** (Size) – размер, по которому различают шрифты внутри одной гарнитуры. Он обозначает высоту букв и знаков, включая просветы над и под ними. Кегль измеряется в пунктах и обозначается цифрами, которые определяют число пунктов в нем.

В СНГ 1 пункт равен 0,3759 мм. В США при компьютерном наборе 1 пункт равен 1/72 дюйма, т.е. 0,3528 мм. Иногда сочетание гарнитуры и кегля называют шрифтом (например, по умолчанию фигурные тексты выводятся шрифтом Avant Garde Bk ВТ кеглем 24 пункта). Влияние гарнитуры и кегля на внешний вид фигурного текста иллюстрирует рис.1.2.

Гарнитура Arial 18 пунктов Гарнитура Times 16 пунктов Гарнитура GOST 24 пункта  $T_{\text{apnumypa Monotype 11\ nyhkmoe}}$ 

> Рис. 1.2. Внешний вид символов фигурного текста различной гарнитуры и кегля

**Начертание шрифта** (Style) – графические особенности шрифта, которые, не меняя его рисунка, делают внешний вид букв и знаков достаточно разнообразным. Это наклон основных шрифтов (прямое, наклонное, курсивное), толщина шрифтов (светлое, полужирное, жирное начертание), ширина букв и знаков (нормальное, узкое, широкое начертание). Стандартными начертаниями принято считать обычное (Normal), курсивное, полужирное (Bold) и полужирное курсивное (Bold-Italic) начертания.

С помощью свойств **подчеркивания** (Underline), **зачеркивания** (Strikethru) и **надчеркивания** (Overscore) описывается характер имеющихся линий, подчеркивающих, зачеркивающих или надчеркивающих элементы текста.

Атрибут **режим индекса** (Position) управляет преобразованием символов при отображении в верхние (надстрочные) или нижние (подстрочные) индексы.

В группу **смещения символов** (Character shift) входят три атрибута: смещение по горизонтали (Horizontal), смещение по вертикали (Vertical) и смещение угловое (Rotation). Значения этих свойств задают величины смещения символов в блоке фигурного текста относительно их «штатного» положения. На рис. 1.3 в верхней строке для некоторых символов изменено смещение по вертикали, в средней – по горизонтали, в нижней – для одной буквы введены дополнительные горизонтальное и вертикальное смещения и задан поворот на 60°.

Для блока фигурного текста в целом определены следующие атрибуты:

– атрибут **выравнивания** (Alignment) управляет размещением слов в пределах строк блока фигурного текста. Он может принимать одно из шести значений:

- None (отсутствует);
- Left (по левому краю);
- Center (по центру);
- Right (по правому краю);
- Full (по ширине);
- Force full (полное по ширине) то же, что по ширине, но без какихлибо исключений;

# Ап<sup>п</sup>а<sup>р</sup>атура ком пь ю терный диз $\infty$  йн

#### Рис. 1.3. Операции смещения символов

– атрибут **интерлиньяжа** (Line space) управляет расстоянием между смежными строками блока фигурного текста. Численно интерлиньяж равен расстоянию между базовыми линиями смежных строк текста. По умолчанию эта величина указывается в CorelDRAW в процентах от высоты символов выбранного шрифта. В полиграфии для мелких кеглей интерлиньяж чаще всего увеличивают до 120 %, а для крупных иногда уменьшают;

**–** атрибут **межсловные** и **межсимвольные интервалы** (Space). В CorelDRAW имеется возможность принудительно изменять предусмотренные рисунком гарнитуры расстояния между смежными символами (Character) и между смежными словами (Word). Межсимвольное расстояние измеряется в процентах от ширины символа пробела использованного шрифта и по умолчанию равно нулю, т. е. расстояния между символами в словах соответствуют предусмотренным в гарнитуре.

Увеличение межсимвольного расстояния раздвигает символы, уменьшение – сближает. Такая процедура в применении к тексту в целом называется тренингом. Межсловное расстояние также измеряется в процентах от ширины пробела для данного шрифта, но по умолчанию равно 100 %. При выравнивании текста по ширине следует помнить, что пробел – величина переменная и не может точно соответствовать величине межсловного интервала.

#### *Создание блока фигурного текста*

Как фигурный, так и простой текст в CorelDRAW строятся с помощью инструмента Text (Текст), но различными приемами. После выбора инструмента Text (Текст) панель свойств будет выглядеть так, как показано на рис. 1.4.

Чтобы начать ввод блока фигурного текста, достаточно щелкнуть мышью в той точке страницы, где должен разместиться текст. На странице появится текстовый курсор в виде вертикальной черты. Если включен режим отображения непечатаемых символов, то после ввода первого символа нового блока с клавиатуры вслед за ним появится символ конца абзаца. При необходимости перехода на новую строку следует нажать клавишу Enter.

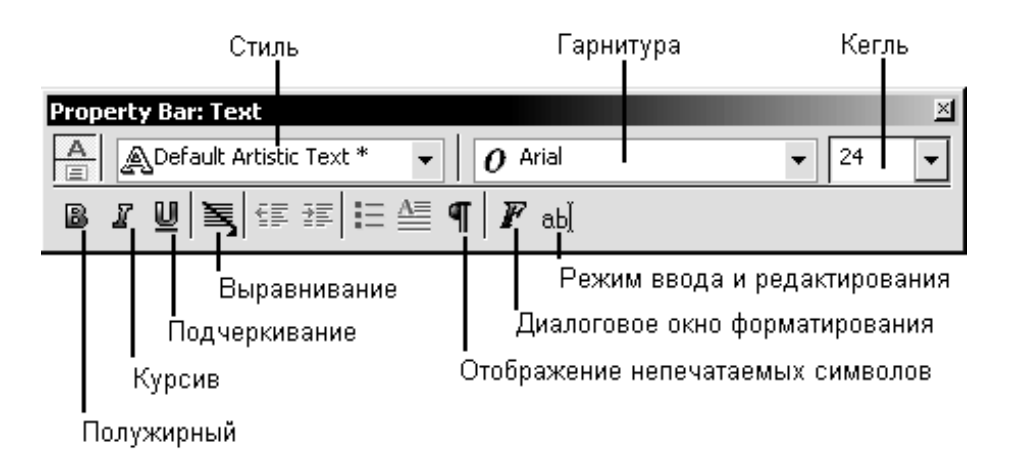

Рис. 1.4. Панель свойств инструмента Text

Чтобы ускорить процесс ввода или при необходимости импортировать текст во вновь создаваемый блок фигурного текста, можно воспользоваться окном, которое раскрывается после щелчка на кнопке режима ввода и редактирования на панели свойств.

Расположенные в верхней части этого диалогового окна элементы управления дублируют соответствующие элементы управления панели свойств и позволяют назначать формат текста в процессе ввода, не закрывая диалоговое окно. Особую роль играет кнопка с изображенной на ней латинской буквой F она открывает диалоговое окно Format Text (форматирование текста), предоставляющее пользователю доступ ко всем средствам форматирования фигурного текста, в том числе отсутствующим на панели свойств.

Вкладки диалогового окна перечислены ниже.

Вкладка Character (Символы) содержит следующие элементы управления атрибутами, определяющими внешний вид символов текста:

- раскрывающийся список Font (Гарнитура) содержит наименования установленных в системе гарнитур, доступных для форматирования текста;

- комбинированный список Size (Кегль) определяет высоту символов текста:

- раскрывающийся список Style (Стиль) позволяет выбрать один из вариантов начертания;

- раскрывающиеся списки Underline (Подчеркивание), Strikethru (Перечеркивание) и Overscore (Надчеркивание) позволяют выбрать желаемый вариант дополнения символов текста горизонтальными линиями;

- раскрывающийся список Uppercase (Регистр) позволяет выбрать вариант преобразования символов текста при отображении в капитель или прописные;

- раскрывающийся список Position (Положение) служит для перевода символов текста в верхний или нижний индекс;

- раскрывающийся список Script (Скрипт) позволяет дополнительно корректировать интерлиньяж для символов языка (например французского), в котором предусмотрены диакритические (надбуквенные) знаки.

Вкладка **Paragraph** (Абзац) содержит группу переключателей, определяющих порядок размещения слов в пределах строк блока фигурного текста. Функционально эта группа дублирует кнопки выравнивания панели свойств. Здесь же расположены три опции, управляющие величиной межсимвольного (Character) и межсловного (Word) интервалов, а также интерлиньяжем (Line).

Остальные вкладки диалогового окна рассматриваются в разделе, посвященном простому тексту, поскольку для работы с фигурным текстом они не предоставляют никаких средств. Расположенные в нижней части диалогового окна Edit Text (Редактирование текста) кнопки раскрывают дополнительные диалоговые окна и меню.

Кнопка **Import** (Импорт) раскрывает диалоговое окно выбора текстового документа, содержимое которого после завершения импорта добавляется в месте расположения курсора к имеющемуся там блоку текста. В комплект поставки CorelDRAW входят фильтры, позволяющие импортировать тексты, представленные в файлах большинства существующих форматов.

Кнопка **Options** (Режимы) раскрывает контекстное меню, дающее доступ к вспомогательным инструментам для работы с текстом, аналогичным имеющимся в любом достаточно развитом текстовом процессоре (рис. 1.5).

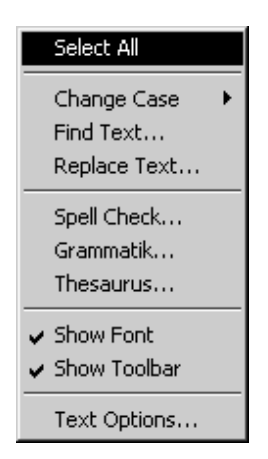

Рис. 1.5. Контекстное меню вспомогательных инструментов работы с текстом

Команда Select All (Выделить все) выделяет весь текст блока. Вторая группа команд позволяет исправлять ошибки выбора регистра символов при вводе, осуществлять контекстный поиск и замену частей текста. Третья группа команд раскрывает диалоговые окна проверки орфографии, проверки грамматики и тезауруса. Эти команды работают практически так же, как в любом текстовом процессоре. Четвертая группа состоит из двух команд, управляющих отображением в верхней части окна редактирования списка выбора гарнитур и кнопок форматирования. Последняя команда контекстного меню дает доступ к диалоговому окну настройки параметров инструмента Text (Текст).

Большинство приемов редактирования и форматирования текста в Corel-DRAW не слишком отличается от приемов работы с текстовым редактором Windows.

#### *Простой текст*

Так же как и фигурный, простой текст представляет собой многоуровневый соединенный объект, но уровней, которые простой текст проходит при разъединении, больше, чем у фигурного текста. При разъединении большого объема простого текста могут получаться следующие структурные единицы: колонки текста, пункты перечисления, абзацы, строки, слова, символы. Кроме того, в отличие от фигурного текста простой текст не может располагаться непосредственно на печатной странице. В CorelDRAW любой простой текст располагается внутри особого объекта – рамки простого текста (Paragraph text frame) или связанной цепочки таких рамок. Рамки могут соединяться при помощи связей, образуя составной объект – цепочку рамок простого текста, отдельные элементы которой могут размещаться даже на различных страницах документа CorelDRAW. Базовая форма рамки простого текста – прямоугольник, но в процессе последующих преобразований эти прямоугольники могут принимать произвольные формы (рис. 1.6).

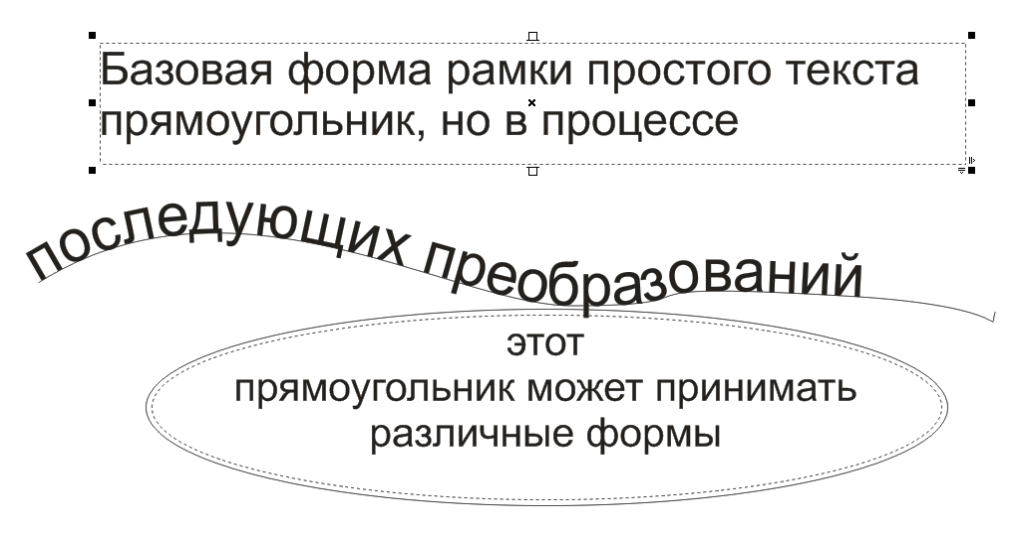

Рис.1.6. Пример преобразования рамок базовой формы

#### *Создание и редактирование простого текста*

Простой текст создается при помощи того же инструмента, что и фигурный, а именно – инструмента Text (Текст). Однако прием создания простого текста предполагает еще одно предварительное действие – создание рамки простого текста.

При вводе простого текста переход на новую строку определяется уже не пользователем, а автоматически, по мере того как текст достигает правой границы рамки. Нажатие клавиши Enter означает переход не к следующей строке,

а к следующему абзацу, который является более крупной структурной единицей текста, чем строка. Кроме этого, при вводе простого текста, когда вводимый текст достигает нижней границы рамки, текстовый курсор пропадает, и вновь вводимого текста уже не видно. Из этого не следует, что текст не вводится – он лишь не отображается в пределах рамки.

Из-за этих особенностей при вводе значительного объема простого текста удобнее пользоваться диалоговым окном Edit Text (Редактирование текста), которое открывается после щелчка на соответствующей кнопке панели свойств.

Если для работы над изображением требуется простой текст большого объема, удобнее вводить его с помощью текстового редактора, а впоследствии импортировать в CorelDRAW, воспользовавшись кнопкой Import (Импорт) диалогового окна Edit Text (редактирование текста). Чтобы отредактировать простой текст, можно либо щелкнуть на нем указателем инструмента Text (Текст), после чего внутри рамки появится текстовый курсор, либо щелкнуть на рамке указателем инструмента Pick (Выбор) и воспользоваться диалоговым окном Edit Text (Редактирование текста), раскрыв его щелчком на кнопке панели свойств.

#### *Создание цепочки связанных рамок*

Цепочками связанных рамок простого текста пользуются для того, чтобы разместить один текст в разных местах одной страницы или на разных страницах документа. Речь идет не о размещении копий, а о продолжении текста при переходе из одной рамки в другую (см. рис. 1.6).

Если текст, содержащийся в рамке, отображается в ней не полностью, то индикатор, расположенный в середине нижней границы рамки, принимает вид прямоугольника со стрелкой, направленной вниз. После щелчка мышью на этом индикаторе указатель инструмента принимает форму листа с текстом, он как бы «заряжается» текстом (рис. 1.7).

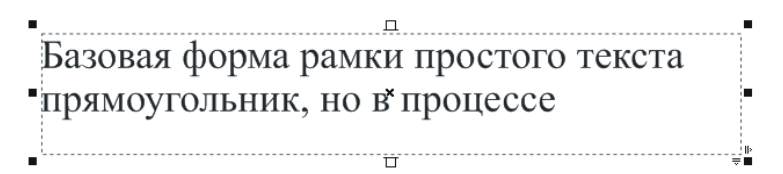

Рис. 1.7. Рамка с индикатором неразмещенного текста и «заряженный» текстом указатель инструмента

Чтобы добавить в цепочку новую рамку, остается только перетащить указатель по ее диагонали (рис. 1.8).

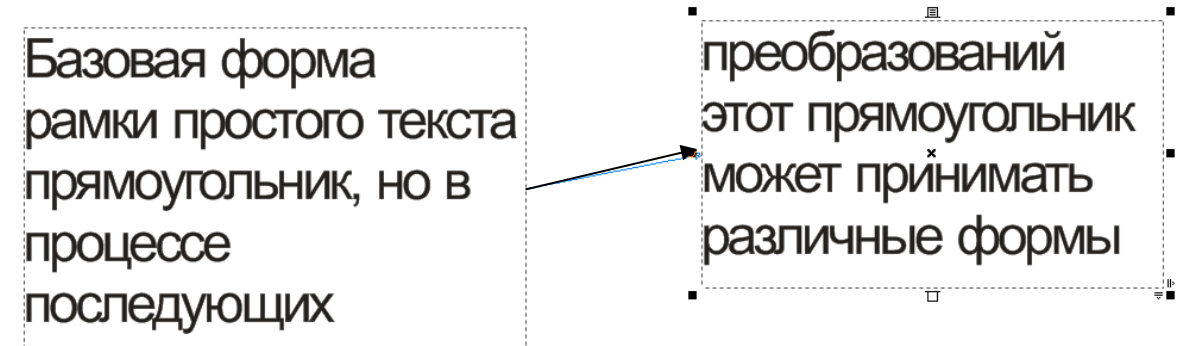

Рис. 1.8. Вновь созданная рамка простого текста соединяется стрелкой со своей предшественницей в цепочке

Рамки, входящие в состав одной цепочки, соединяются цветными стрелками, которые отображаются только на экране, а на печать не выводятся.

По форме верхних и нижних индикаторов можно судить о местоположении рамки в цепочке и наличии в ней неразмещенного текста. У первой рамки цепочки верхний индикатор пустой. Если рамка в цепочке не последняя, ее нижний индикатор выглядит как миниатюрная страница с текстом; если рамка не первая в цепочке, ее верхний индикатор выглядит как миниатюрная странина с текстом. Наконец, если рамка последняя, ее нижний индикатор пуст или содержит в себе стрелку, направленную вниз (если в рамке имеется неразмещенный текст).

Режим отображения цветных стрелок, включенный по умолчанию, можно выключить с помощью специального флажка Show linking of text frames (Показывать связи рамок простого текста). Чтобы добраться до этого флажка, выберите команду Tools  $\rightarrow$  Options (Сервис  $\rightarrow$  Режимы), а затем в иерархическом списке в левой части раскрывшегося диалогового окна - пункт Workspace  $\rightarrow$  $Text \rightarrow$  Paragraph (Рабочая область → Текст → Простой).

#### Обтекание простым текстом

Обтеканием простым текстом называется режим, при котором текст в рамках размещается с учетом не только конфигурации этих рамок, но и формы объектов, перекрывающихся рамками цепочки. Этот режим включается для всех объектов CorelDRAW, у которых атрибут обтекания имеет значение, отличное от None (без обтекания). Этот атрибут может быть установлен с помощью меню, связанного с кнопкой Wrap Paragraph Text (Обтекание простым текстом) панели свойств (рис. 1.9).

Кроме режима обтекания, может задаваться зазор, т.е. минимально возможное расстояние между текстом и обтекаемым объектом. Все режимы обтекания делятся на две группы: обтекание по контуру объекта (в качестве границы области, в которой не размещается текст, выступает граница объекта произвольной конфигурации) и обтекание по рамке выделения (в качестве границы области, в которой не размещается текст, выступает габаритный прямоугольник объекта, совпадающий по размерам с рамкой его выделения). Сочетая приемы включения в цепочку, содержащую рамки простого текста, рамок произвольной формы , а также обтекания текстом объектов, перекрывающихся рамками, можно добиться любого, даже самого замысловатого варианта размещения текста, соответствующего замыслу автора.

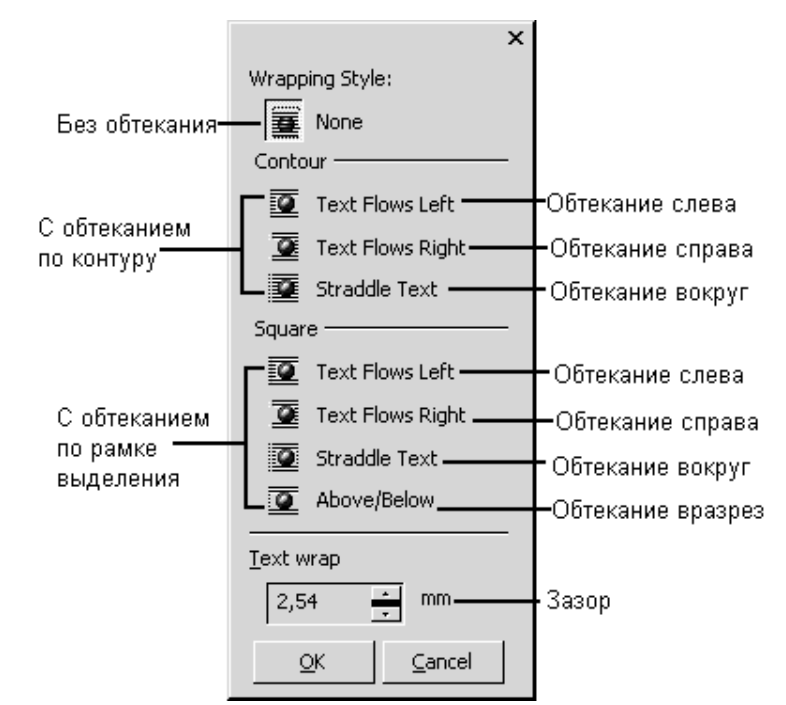

Рис. 1.9. Настройка режима обтекания простым текстом

#### *Атрибуты простого текста*

Практически все атрибуты фигурного текста имеются и у простого текста, но за счет того, что у последнего больше структурных единиц. На вкладках диалогового окна Format Text (Форматирование текста) для простого текста появляются дополнительные элементы управления, которые и рассматриваются ниже.

#### *Атрибуты шрифта*

Атрибуты простого текста такие же, как и фигурного текста.

#### *Атрибуты интервалов*

В случае простого текста на вкладке Paragraph (Абзац) диалогового окна Format Text (Форматирование текста) появляются дополнительные элементы управления:

– **Settings** (Установки) – открывает диалоговое окно с вкладками Max. word spacing (Максимальный интервал между словами), Min. word spacing (Минимальный интервал между словами) и Max. char spacing (Максимальный интервал между символами). Это позволяет более гибко управлять выравниванием текста в режимах Full justify (По ширине) и Force justify (Полное выравнивание по ширине), регулируя плотность верстки текста;

– **Spacing** (Интервалы) – включает в себя Before paragraph (Перед абзацем) и After paragraph (После абзаца), которые позволяют создавать просветы между абзацами, называемые в полиграфии отбивками. При работе с простыми текстами больших объемов значения этих свойств подбираются вместе с другими атрибутами в процессе полиграфической настройки макета для достижения наибольшей удобочитаемости. По умолчанию интервал перед абзацем устанавливается равным обычному межстрочному интервалу, а после абзаца – равным нулю;

**– Hyphenation Settings** (Установки переноса) – открывает вспомогательное диалоговое окно, элементы которого управляют переносом слов:

• Use automatic hyphenation (Автоматическая расстановка переносов) включает режим автоматической расстановки переносов слов простого текста (по умолчанию выключенный) и делает доступными другие элементы управления диалогового окна;

• Break capitalized (Разбивать прописные) отключает включенный по умолчанию режим запрета на перенос слов, набранных прописными буквами;

• Hot zone (Зона переноса) задает ширину зоны переноса – полосы, примыкающей к правой границе рамки простого текста. Если в процессе верстки слово не помещается в строку, то в режиме автоматического переноса проверяется, где находится начало этого слова. Если оно попадает в зону переноса, слово целиком перемещается на следующую строку. Если начало слова находится левее зоны переноса, будет предпринята попытка перенести часть его. Чем уже зона переноса, тем больше строк будет оканчиваться знаком переноса, и тем плотнее будут располагаться слова в строках;

• Min. word length (Минимальная длина слова) задает минимальное количество символов в слове, которое может быть перенесено (по умолчанию – шесть символов);

• Min. characters before (Минимальное число символов до) и Min. characters after (Минимальное число символов после) задают минимальное количество символов слова, которое может остаться на строке соответственно до и после знака переноса;

– **Indents** (Отступы) позволяет задавать втяжки и абзацные отступы:

• Left (Левый) задает величину левой втяжки – расстояния от левого края рамки простого текста до вертикальной линии, по которой выравниваются первые символы строк абзаца (кроме первой строки, выравнивание которой задается отдельно);

• Right (Правый) задает величину правой втяжки – расстояния от правого края рамки простого текста до вертикальной линии, по которой выравниваются последние символы строк абзаца.

• First line (Первая строка) задает величину левой втяжки для первой строки абзаца. Согласованно регулируя значения левой втяжки для текста первой строки абзаца, можно управлять величиной абзацного отступа, смещая начало первой строки относительно линии левой втяжки.

Значения, содержащиеся в группе Indents (Отступы), могут быть только положительными; соответствующие расстояния всегда измеряются от края рамки к ее середине.

#### 1.3. Порядок выполнения работы

1. Изучить теоретическую часть работы.

2. Загрузить на ПЭВМ программу CorelDRAW.

3. Запустить файл с указаниями к лабораторной работе №1, изучить данные указания и порядок выполнения лабораторной работы.

4. Выполнить действия, представленные в указаниях к лабораторной рабо-Te.

5. Исследовать операции редактирования и форматирования фигурного и простого текста векторной графики.

6. Результаты работы в виде графических изображений вставить в отчет.

7. Оформить отчет и защитить работу.

#### 1.4. Содержание отчета

1. Цель работы.

2. Описание порядка выполнения работы с приведением заключительных изображений, полученных при выполнении лабораторной работы.

3. Выводы по работе.

#### 1.5. Контрольные вопросы

- 1. Что такое фигурный текст?
- 2. Какие атрибуты фигурного текста вы знаете?
- 3. Как создать блок фигурного текста?
- 4. Что такое простой текст?
- 5. Назовите различия простого и фигурного текста.
- 6. Какие атрибуты простого текста вы знаете?
- 7. Какие виды эффектов, применяемых к тексту, вы знаете?
- 8. Что такое цепочки связанных рамок?

9. Какие особенности преобразования простого текста в фигурный вы знаете?

#### ЛАБОРАТОРНАЯ РАБОТА №2

#### РАБОТА С ТЕКСТОМ В РАСТРОВОЙ ГРАФИКЕ. Преобразование текстовых областей из векторных объектов в растровые. Эффекты, применяемые к текстовым областям

#### 2.1. Цель работы

Изучить особенности ввода текста в растровой графике. Исследовать способы преобразования текста как векторного объекта в растровый. Рассмотреть возможность применения эффектов и фильтров к тексту и текстовым областям.

#### 2.2. Теоретические сведения

При работе над многими графическими изображениями приходится включать в их состав то или иное количество текста. В некоторых композициях текст играет основную роль. Поэтому в процессе развития и совершенствования программ пиксельной графики включенные в них средства для работы с текстом стали весьма мощными, многофункциональными, но довольно сложными в использовании.

Возможности инструментария программы Photoshop для работы с текстом мало в чем уступают возможностям современных векторных программ верстки. Текст в программе Photoshop имеет жесткие, четко определенные границы, потому что программа при создании и изменении текста использует векторный контур. В то же время текст является растровым и имеет то же разрешение, что и обыкновенное изображение. Независимо от того, печатают ли текст на принтере, поддерживающем PostScript, либо сохраняют в формате PDF или EPS, он не меняет разрешение и выглядит таким же четким. Кроме этого, в программе Photoshop текст можно изменять непосредственно на изображении, присваивать каждой букве свои атрибуты (например, шрифт, кегль) не только во время набора текста, но и после него.

#### Создание текста

Как только с помощью инструмента Туре (Текст) в программе Photoshop создан текст, он автоматически появляется на своем собственном слое. В любой момент можно изменить его атрибуты: шрифт, стиль, кегль, цвет, кернинг, трекинг, межстрочный интервал, выравнивание, положение относительно базовой линии. Кроме того, различные атрибуты могут быть установлены для разных букв в одном и том же текстовом слое (рис. 2.1).

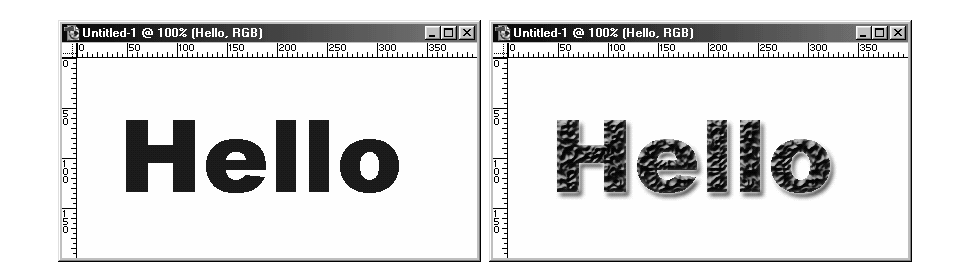

Рис. 2.1. Редактируемый векторный текст и текст, подвергнутый преобразованию

Допускается изменять содержание текста, применять к нему разные эффекты слоя, изменять режим смешивания и уровень непрозрачности. Можно применить фильтры, очертить текст, заполнить его градиентом или рисунком. Чтобы осуществить эти операции, необходимо преобразовать текстовый слой в растровый формат с помощью команды меню Layer  $\rightarrow$  Rasterize  $\rightarrow$  Type (Слой →Преобразовать в растровый формат →Текст). Текст, показанный на рис. 2.1, сначала был преобразован в растровый формат, а затем к нему применили фильтры и эффекты слоя. Однако не все так просто. Как только текст будет преобразован в растровый формат, его типографские атрибуты (например, шрифт или стиль) уже изменить нельзя.

Любые типы текста (редактируемый и др.) создаются с помощью инструмента Туре (Текст), меню Layer (Слои), палитры Character (Шрифт), показанной на рис. 2.2, палитры Paragraph (Абзац) и панели опций (рис. 2.3).

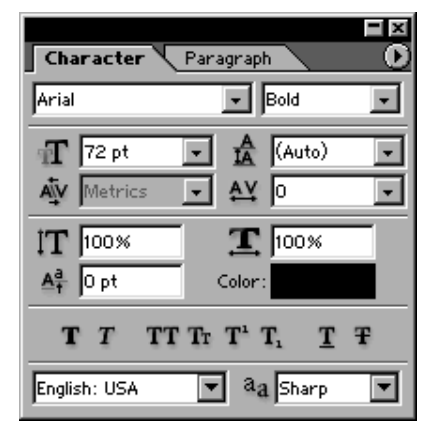

Рис. 2.2. Палитры Character и Paragraph

Также с помощью инструмента Туре (Текст) в активном слое выделяют фрагмент текста, который можно преобразовать в маску слоя, сохранить в альфа-канале или сохранить в виде слоя фигуры для дальнейшего использования.

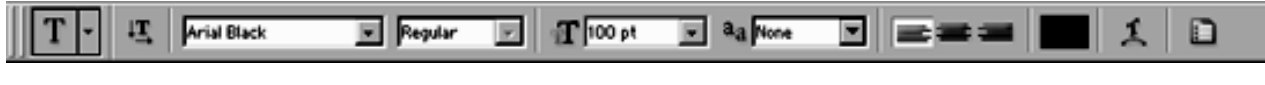

Рис. 2.3. Панель опций инструмента Туре

Редактируемый текст автоматически появляется в своем собственном слое и в дальнейшем его можно редактировать, перемещать, трансформировать, менять его положение относительно других слоев, словом, выполнять над ним различные операции, не влияя на другие слои.

#### Создание редактируемого текстового слоя

1. Сначала активизируйте инструмент Туре (Текст), который вызывается нажатием клавиши Т.

2. Чтобы определить начальную точку для текста в режиме построчного ввода, щелкните в окне (обратите внимание на изменения в правой части панели опций инструмента). Для ввода текстового блока нарисуйте пунктирный контур, тем самым определив границы текста, в которых будут применяться атрибуты абзаца. Лучше располагать отдельные слова или даже символы в отдельных слоях, что позволит перемещать их независимо друг от друга (рис. 2.4, а).

3. На панели опций (рис. 2.4, б, в, г) выполните следующие действия:

- щелкните по кнопке Туре на панели опций инструмента Туре (рис. 2.4, б), чтобы поменять ориентацию текста (по горизонтали/по вертикали);

– выберите семейство шрифтов (рис. 2.4, в), стиль и кегль шрифта (последний можно ввести вручную);

- укажите также в поле Anti-aliased (Сглаживание) один из методов сглаживания границ литер: Sharp (Резкое) Crisp (Жесткое), Strong (Сильное) или Smooth (Гладкое). Это позволит сгладить границы текста как с маленьким, так и со средним кеглем, добавляя полупрозрачные точки вдоль границ. При выборе варианта None (Не применять сглаживание) края символов будут неровными.

4. Щелкните по одной из кнопок группы Alignment (Выравнивание), чтобы выровнять текст относительно первой точки (построчный режим ввода) или относительно левой, правой границы или по центру окна (при вводе текстового блока).

5. Выберите цвет текста, щелкнув по полю образца на панели опций и выбрав цвет на всплывающей панели. Цвет текста можно указать также с помощью палитр Swatches (Образцы) или Colors (Цвета).

6. Шелкните по кнопке Palettes (Палитры), чтобы открыть палитры Character (Шрифт) и Paragraph (Абзац) – и выберите необходимые атрибуты.

7. Наберите текст в окне изображения.

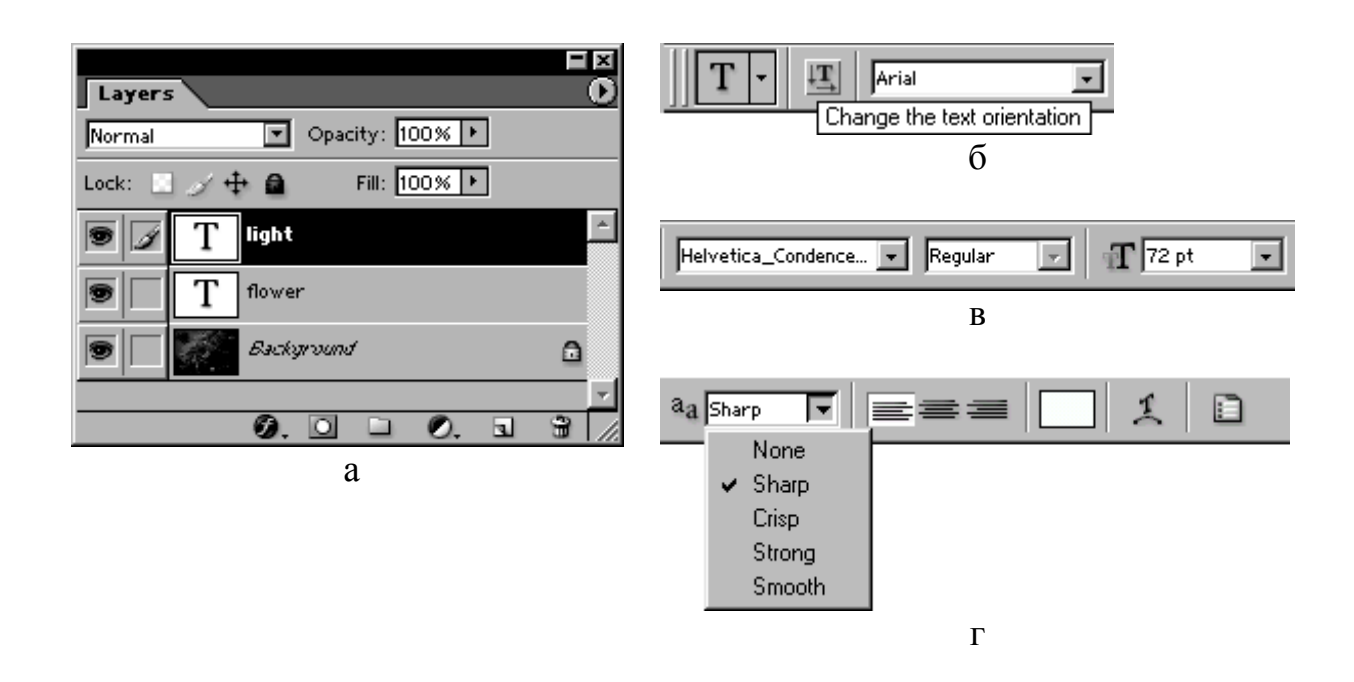

Рис. 2.4. Панели опций (докеров):

а – расположение слоев при использовании теста; б – опций инструмента Туре; в – опции шрифтов; г – опции сглаживания

#### *Построчный ввод и текстовые блоки*

Если активизировать инструмент Туре (Текст) и щелкнуть мышью в окне изображения, то включается режим построчного ввода. По достижении края изображения такой текст будет исчезать, пока не нажмете клавишу Enter. Этот режим удобен при вводе нескольких строк текста и расстановке переносов вручную.

При прорисовке пунктирного контура, определяющего границы вводимого текста, создается текстовый блок. Такой способ ввода используется для больших фрагментов текста. Можно выбрать два алгоритма обработки текстового блока – Adobe Single-line Composer (Построчное размещение) или Adobe Everyline Composer (Размещение всех строк). Они определяют действия программы Photoshop при переносе текста на другую строчку, когда уже достигнута граница блока. Различия между этими двумя алгоритмами незначительны, но иногда бывают полезны.

#### *Редактирование текста*

Прежде чем редактировать текст, его следует выделить. Можно выделить одну букву, слово или все слова одного и того же текстового слоя или же габаритную рамку для редактирования текстового блока.

#### *Выделение блока текста*

1.Выберите инструмент Move (Перемещение).

2.Установите флажок Show Bounding Box (Показать габаритную рамку) на панели опций.

3.Щелкните мышью по имени текстового слоя на палитре Layers (Слои). Вы увидите границы текстового блока.

Если вы хотите применить эффекты слоя или изменить их в текстовом слое, дважды щелкните по имени этого слоя.

Остальные операции выделения элементов текста представлены в табл. 2.1.

Таблица 2.1

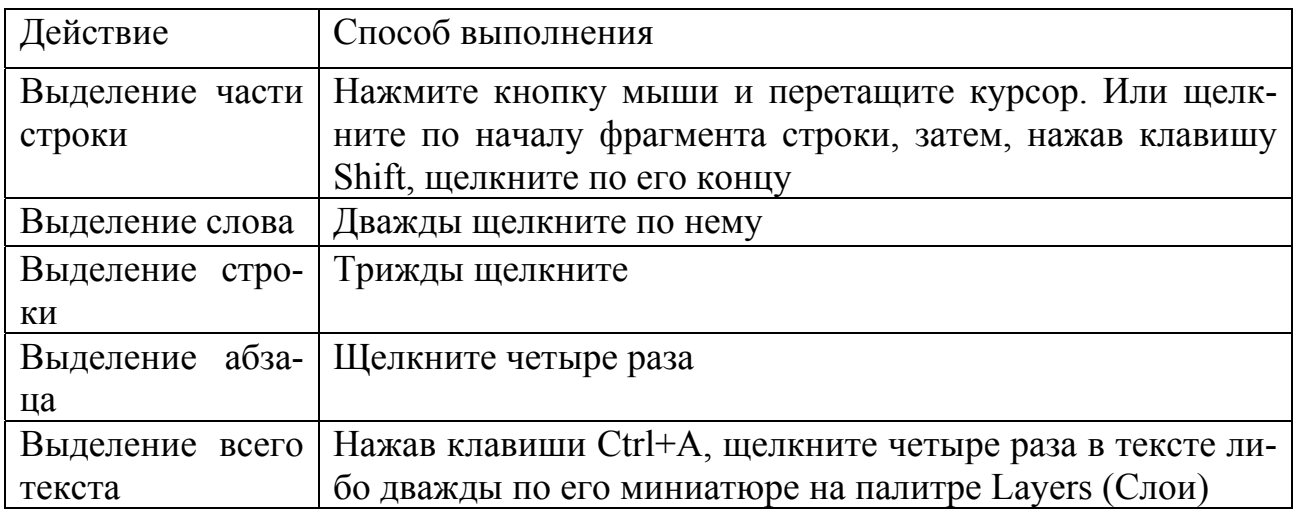

#### Выделение элементов текста

#### *Выделение всех или нескольких символов в текстовом слое*

Выберите инструмент Туре (Текст), например, нажав клавишу Т, щелкните мышью в тексте и перетяните курсор таким образом, чтобы выделить один или несколько символов. Или дважды щелкните по слову, которое надо выделить. Тройным щелчком мыши выделяется целая строка. Если был активным другой инструмент, то дважды щелкните по значку в виде буквы Т текстового слоя на палитре Layers (Слои). В результате будет выделен весь текст и активизирован инструмент Туре (Текст).

В программе Photoshop предусмотрена также проверка правописания. Чтобы вызвать данный модуль, щелкните правой кнопкой мыши по текстовому блоку и в появившемся контекстном меню выберите команду Check Spelling (Проверить правописание). При обнаружении слова, которое отсутствует в словаре, программа контроля правописания предложит заменить его, внести в словарь или проигнорировать.

#### *Масштабирование текста на слое*

1. Активизируйте инструмент Move (Перемещение).

2. Установите флажок Show Bounding Box (Показать габаритную рамку) на панели опций инструмента (рис. 2.5).

3. Выделите имя слоя в палитре Layers (Слои).

4. Перемещайте габаритную рамку за ее угол, чтобы одновременно поменять масштаб по вертикали и по горизонтали; если надо изменить только одну из величин, перемещайте боковой манипулятор рамки. Подождите, пока программа закончит перерисовку текста. Для сохранения пропорций текста проделайте то же самое при нажатой клавише Shift.

5. Для фиксации проведенных изменений щелкните на панели опций по кнопке Щ, либо дважды – по текстовому блоку. Габаритная рамка все еще будет видна. Чтобы не сохранять изменений, еще раз щелкните по кнопке Щ на панели опций либо нажмите клавишу Esc.

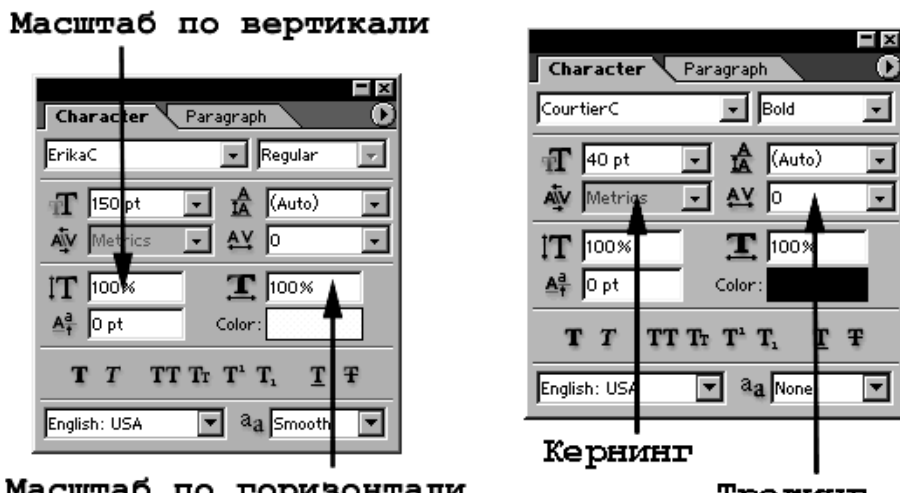

Масштаб по горизонтали

Трекинг

Рис. 2.5. Масштабирование текста: а - по вертикали и горизонтали поля для ввода масштаба; б – масштабирование всего текста

Кернинг - операция изменения межсимвольного расстояния для пар смежных символов текста.

Трекинг - операция изменения межсимвольного и межсловного расстояния для всей совокупности символов выделенной части текста или всего текста.

#### Имитация курсива и полужирного текста

В некоторых гарнитурах отсутствуют способы для полужирного начертания символов, и в этом случае программа Photoshop может попытаться сымитировать его за счет утолщения штрихов. При этом качество рисунка символов получается несколько хуже, чем при использовании «полноценной» гарнитуры. Если текст набран таким шрифтом, для которого не установлен соответствующий полужирный вариант или курсив, и включена опция Faux Bold (Псевдожирный) или Faux Italic (Псевдокурсив), то программа Photoshop применяет так называемый полужирный или курсивный шрифт-заменитель.

Кнопка Faux Italic (Псевдокурсив) позволяет имитировать для выделенной части текста курсивное начертание. Имитация осуществляется за счет наклона вертикальных штрихов в изображениях символов. Однако заметно, что форма

или наклон подобного полужирного стиля не совсем точно соответствует настоящему шрифту.

#### *Использование атрибутов абзаца*

При создании текстового блока (в противоположность построчному вводу текста) nporpaммa Photoshop предлагает множество средств для его форматирования. Если не используется непосредственное управление форматированием, как при построчном вводе, то в результате получается довольно сложный автоматический инструмент.

В палитру Paragraph (Абзац) (рис. 2.6) включены разнообразные параметры, такие, как выключка, выравнивание, отбивка, отступ, которые можно настраивать по своему усмотрению.

**Выключка** – равномерное изменение пробелов между словами для доведения строки точно до заданного формата.

**Выравнивание** – смещение слов в пределах строки к краю или центру.

**Отбивка** – способ нешрифтового выделения смежных абзацев путем увеличения пробелов между ними.

**Правый (левый) отступ абзаца** – расстояние от правого (левого) края рамки текста до правого (левого) края абзаца (последних символов строк при полной выключке).

Возможность изменения величины отступа и отбивки позволяет сделать текст более удобным для чтения.

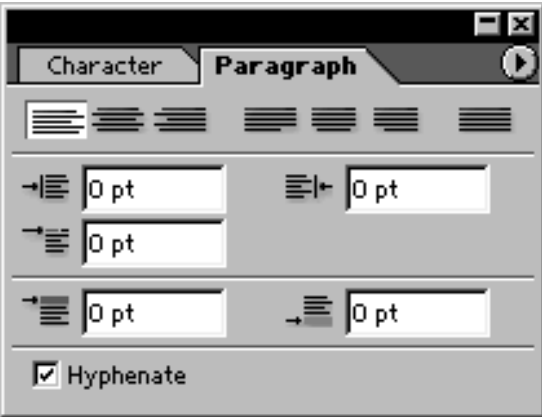

Рис. 2.6. Поля для ввода значений отступа и отбивки

#### *Специальные эффекты для текста*

Существует несколько ограничений для текстовых эффектов в программе Photoshop. Можно перемещать, изменять масштаб, вращать и наклонять габаритную рамку в редактируемом текстовом слое, но чтобы исказить текст или применить команду для изменения перспективы, необходимо преобразовать текстовый слой в растровый формат. Нельзя трансформировать выделенный фрагмент текста. Команды трансформации изменяют форму текста и габаритной рамки.

#### *Деформация текста на редактируемом слое*

В программе Photoshop есть определенный набор функций вида Warp Text (Деформировать текст), которые позволяют изгибать габаритную рамку и текст внутри нее. Деформированный текст при этом можно редактировать.

В палитре Layers (Слои) выделите текст, который следует деформировать.

Для того чтобы открыть диалоговое окно Warp Text (Деформировать текст) (рис. 2.7), выполните команду Layer →Type →Warp Text (Слои → Текст →Деформировать текст) или активизируйте инструмент Туре (Текст), нажав клавишу Т, и щелкните по кнопке Warp Text на панели опций.

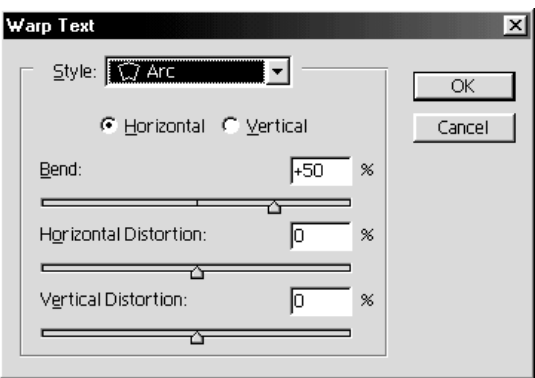

Рис. 2.7. Диалоговое окно «Деформировать текст»

Для изменения масштаба или формы деформированного текста так, чтобы он уместился в определенную область, выберите слой деформированного текста, проверьте, чтобы был установлен флажок Show Bounding Box (Показать габаритную рамку) и с помощью инструмента Move (Перемещение) измените форму габаритной рамки.

#### *Преобразование текста в растровый формат*

Чтобы обрабатывать текст при помощи фильтров или инструментов, таких, как Brush (Кисть), Blur (Размытие), Eraser (Ластик), Smudge (Палец), либо команды Distort (Исказить) или команды Perspective (Перспектива) из подменю Transform, сначала необходимо преобразовать текст в растровый формат. Но надо помнить о том, что как только вы преобразовали текст в растровый формат, его типографские атрибуты уже изменить нельзя, хотя он и остается в своем слое.

1. В палитре Layers (Слои) выберите нужный слой. Если необходимо сохранить исходный редактируемый слой для дальнейшего использования, то создайте его дубликат и работайте с ним.

2. Выполните команду меню Layer  $\rightarrow$ Rasterize  $\rightarrow$ Туре (Слой  $\rightarrow$  Преобразовать в растровый формат  $\rightarrow$  Текст). При этом можно изменять текст, преобразованный в растр, неограниченное число раз.

#### 2.3. Порядок выполнения работы

1. Изучить теоретическую часть работы.

2. Загрузить на ПЭВМ программу Photoshop.

3. Запустить файл с указаниями к лабораторной работе №2, изучить данные указания и порядок выполнения лабораторной работы.

4. Выполнить действия, представленные в указаниях к лабораторной работе.

5. Исследовать операции редактирования и форматирования простого и фигурного текста векторной графики.

6. Результаты работы в виде графических изображений вставить в отчет.

7. Оформить отчет и защитить работу.

#### 2.4. Содержание отчета

1. Цель работы.

2. Описание порядка выполнения работы с приведением заключительных изображений, полученных при выполнении лабораторной работы.

3. Выводы по работе.

#### 2.5. Контрольные вопросы

- 1. Что такое трекинг?
- 2. Что такое кернинг?
- 3. Какие атрибуты текста вы знаете?
- 4. Как создать редактируемый слой?
- 5. Какие эффекты можно применить к тексту?
- 6. Как преобразовать текст в растровый формат?
- 7. Какие параметры абзаца вы знаете?

#### ЛАБОРАТОРНАЯ РАБОТА №3

#### ЦВЕТОВЫЕ МОДЕЛИ. Принципы построения и способ образования. Цветовые режимы и области их применения

#### 3.1. Цель работы

Изучить способ образования цветовых моделей и основные принципы их построения. Исследовать цветовые режимы изображения и научиться применять их в зависимости от поставленной задачи.

#### 3.2. Теоретические сведения

Большинство графических пакетов позволяет оперировать широким кругом цветовых моделей, часть из которых создана для специальных целей, а другая для особых типов красок. Основными моделями, используемыми на практике, являются модели RGB, CMY, CMYK, HSB, Lab.

Цветовая модель представляет совокупность методов и средств, необходимых для представления определённых цветовых пространств. Цветовая модель состоит из цветовых координат и способа их реализации.

В зависимости от способа реализации цветовых координат и принципа действия цветовые модели бывают:

- аддитивные, основанные на сложении цветов (RGB);

- субтрактивные, основанные на вычитании цветов (СМҮ, СМҮК);

- перцепционные, базирующиеся на восприятии цвета человеком (Lab, HSB, HSL).

Аддитивные модели нашли широкое применение в системах освещения, видеосистемах, устройствах записи на фотопленку, мониторах, сканерах и цифровых камерах.

В основе принципа построения аддитивной модели лежит тот факт, что большинство цветов видимого спектра может быть получено путем смешивания в различных пропорциях трех основных цветовых компонентов. Этими компонентами, которые в теории цвета иногда называются первичными цветами, являются красный (Red), зеленый (Green) и синий (Blue) цвета. При попарном смешивании первичных цветов образуются вторичные цвета: голубой (Cyan), пурпурный (Magenta) и желтый (Yellow). При смешивании всех трех первичных цветов получается белый цвет. Первичные и вторичные цвета образуют базовые цвета.

Для получения новых цветов с помощью аддитивного синтеза можно использовать и различные комбинации из двух основных цветов, варьирование состава которых приводит к изменению результирующего цвета. При использовании этой модели любой цвет может быть представлен в цветовом пространстве с помощью вектора, описываемого уравнением  $cC = rR + gG + bB$ . Уравнение идентично уравнению свободного вектора в пространстве, рассматриваемому в векторной алгебре. При этом направление вектора характеризует цветность, а его модуль выражает яркость. Математически цветовую модель RGB удобнее всего представлять в виде куба (рис. 3.1). В этом случае каждая его пространственная точка однозначно определяется значениями координат Х. Y и Z. Если по оси X откладывать красную составляющую, по оси Y - зеленую, а по оси Z - синюю, то каждому цвету можно поставить в соответствие точку внутри куба.

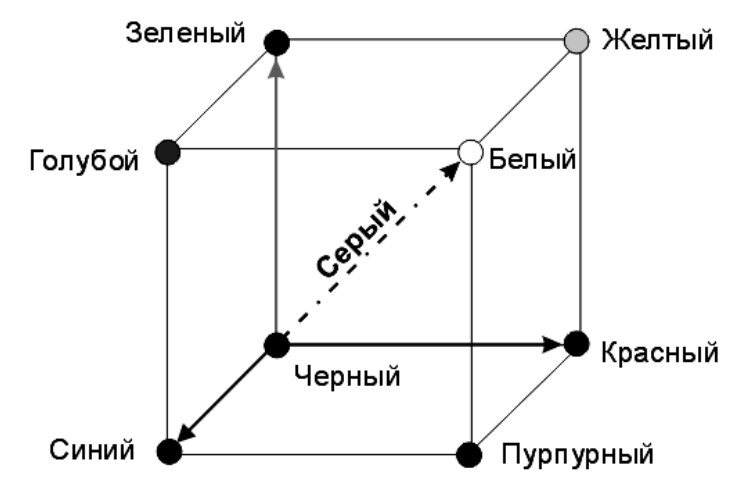

Рис. 3.1. Представление RGB-модели в виде куба

Основной представитель аддитивной модели - это RGB-модель. Несмотря на широкое использование и достаточно простое применение RGB-модели, у нее существует два основных недостатка:

- аппаратная зависимость;
- ограниченный цветовой охват.

Первый недостаток связан с тем, что цвет, возникающий в результате смешения цветовых составляющих RGB-элемента, зависит от типа люминофора. А поскольку в технологии производства современных кинескопов находят применение разные типы люминофоров, то установка одних и тех же интенсивностей электронных лучей в случае различных люминофоров приведет к синтезу разного цвета. Например, если на электронный блок монитора подать определенную тройку RGB-значений, например:  $R = 98$ ,  $G = 127$  и  $B = 201$ , то нельзя однозначно сказать, каков будет результат смешивания. Эти значения всего лишь задают интенсивности возбуждения трех люминофоров одного элемента изображения. Какой получится при этом цвет, зависит от спектрального состава излучаемого люминофором света. Поэтому в случае аддитивного синтеза для однозначного определения цвета наряду с установкой триады значений интенсивностей необходимо знать спектральную характеристику люминофора. Существуют и другие причины, приводящие к аппаратной зависимости RGB-модели даже для мониторов, выпускаемых одним и тем же производителем. Это связано, в частности, с тем, что в процессе эксплуатации происходит старение люминофора и изменение эмиссионных характеристик электронных прожекторов. Для устранения (или по крайней мере минимизации) зависимости RGB-модели от аппаратных средств используются различные устройства и программы градуировки.

**Цветовой охват** (Color gamut) – это диапазон цветов, который может различать человек или воспроизводить устройство независимо от механизма получения цвета (излучения или отражения). Ограниченность цветового охвата объясняется тем, что с помощью аддитивного синтеза принципиально невозможно получить все цвета видимого спектра. В частности, некоторые цвета, такие, как чистый голубой или чистый желтый не могут быть точно воссозданы на экране. Но несмотря на то что человеческий глаз способен различать цветов больше, чем монитор, RGB-модели вполне достаточно для создания цветов и оттенков, необходимых для воспроизводства фотореалистических изображений на экране компьютера.

**Субтрактивные** цвета в отличие от аддитивных цветов (той же RGB-модели) получаются вычитанием вторичных цветов из общего луча света. В этой системе белый цвет появляется как результат отсутствия всех цветов, тогда как их присутствие дает черный цвет.

Нанесение на бумагу трех базовых (вторичных) цветов: **голубого** (**C**yan), **пурпурного** (**M**agenta) и **желтого** (**Y**ellow) позволяет создать множество субтрактивных цветов. Для создания на бумаге чисто черного цвета, который не может быть создан путем одновременного смешивания вторичных цветов, добавляется **черный цвет** (Blac**k**).

CMYK-модель имеет те же два типа ограничений, что и RGB-модель:

– аппаратная зависимость;

 – ограниченный цветовой охват, обусловленный несовершенством пигментов и отражающими свойствами бумаги.

 В CMYK-модели также нельзя точно предсказать результирующий цвет только на базе численных значений ее отдельных компонентов. В этом смысле она является даже более аппаратно-зависимой моделью, чем RGB. Это связано с тем, что в ней имеется большее количество дестабилизирующих факторов, чем в RGB-модели. К ним, в первую очередь, можно отнести вариацию состава цветных красителей, используемых для создания печатных цветов. Цветовое ощущение определяется еще и типом применяемой бумаги, способом печати и, не в последнюю очередь, внешним освещением.

В силу того что цветные красители имеют худшие характеристики по сравнению с люминофорами, цветовая модель CMYK имеет более узкий цветовой диапазон по сравнению с RGB-моделью. В частности, она не может воспроизводить яркие насыщенные цвета, а также ряд специфических цветов, таких, например, как металлический или золотистый.

Еще один класс цветовых моделей – это **перцепционные модели**, т. е. имитирующие восприятие цвета человеком. Перцепционные цветовые модели представлены большим разнообразием видов. Это модели Lab, HSB, HSL и др.

**Lab-модель**. Эта модель наиболее точно описывает параметры цвета, так как обладает самым широким охватом. Ее часто используют в качестве внутренней модели многих программных продуктов, и с ее помощью в них осуществляется пересчет из одной модели цвета в другую.

Любой цвет в модели Lab определяется светлотой (L) и двумя хроматическими компонентами: параметром *а*, который изменяется в диапазоне от пурпурного (magenta) до зелёного (green), и параметром *b*, изменяющимся от жёлтого (yellow) до синего (blue) (рис. 3.2).

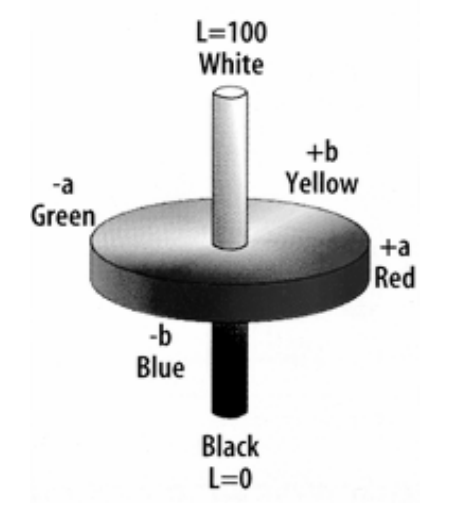

Рис. 3.2. Принцип образования цветов в модели Lab

Достоинством данной модели является то, что в ней информация о цвете и яркости разделена и является независимой. Это дает возможность изменять тоновые градационные характеристики изображения, не затрагивая цветовые. Считается, что Lab-модель является аппаратно-независимой, т. е. цвет описывается независимо от сформировавшего его конкретного устройства.

Недостатком этой модели является необходимость преобразовывать ее в модель RGB для отображения графической информации на экране монитора или в модель CMYK для получения полиграфического оттиска.

Особенностью этой цветовой модели является то, что она не образует цветовых каналов в документе. Поэтому нельзя сохранить документ в этой цветовой модели. Но зато она позволяет работать в традиционном режиме, т. е. оперировать цветом не с точки зрения технических устройств, а с точки зрения обычной художественной практики. Однако, несмотря на недостатки, на сегодняшний день Lab-модель является наиболее продвинутой цветовой моделью.

#### *Цветовые режимы реализации изображений*

Изображение характеризуется максимальным числом цветов, которые могут быть в нем использованы. Разные изображения характеризуются различной глубиной цвета: черно-белые, в оттенках серого, с индексированным цветом, полноцветные. Некоторые типы изображений имеют одинаковую глубину цвета, но различаются по цветовой модели и/или режиму. Тип изображения по глубине цвета определяется при создании документа.

**Цветовой режим** – это практический способ реализации цветовой модели. Существуют различные виды цветовых режимов для создания требуемого изображения. Однако наиболее распространенными являются следующие:

– черно-белый режим;

– градации серого;

– дуплексный режим;

– режим палитры;

– полноцветный режим.

**Черно-белый режим.** На каждый пиксел такого изображения отводится один бит информации. Одним битом кодируются два состояния, в данном случае это два цвета: черный и белый. Этот тип изображения называется Bitmap (Битовый). Глубина цвета такого изображения – один бит.

**Градации серого.** Пиксел полутонового изображения кодируется 8 битами. Глубина цвета изображения данного типа составляет, таким образом, восемь бит, а каждый его пиксел может принимать 256 различных значений. Значения, принимаемые пикселами, называются серой шкалой. Серая шкала имеет 256 градаций серого цвета, каждая из которых характеризуется значением яркости в диапазоне от 0 (черный) до 255 (белый). Этого вполне достаточно, чтобы правильно отобразить черно-белое полутоновое изображение, например черно-белую фотографию.

**Дуплексный режим**. Это восьмиразрядный цветовой режим, использующий не более четырех цветовых тонов. Фактически дуплексную цветовую печать можно рассматривать как изображение в цветовом режиме градации серого, улучшенное с помощью дополнительных цветов от одного до четырех. В дуплексном цветовом режиме изображение состоит из 256 оттенков одной (Monotone, тоновое), двух (Duotone, двухтоновый дуплекс), трех (Tritone, тритон) или четырех (Quadrotone, квадртон) красок. Двухтоновый вариант данной цветовой модели широко распространен в полиграфии. Этот режим можно использовать для того, чтобы придавать цветность черно-белым изображениям либо создавать интересные эффекты с помощью различных параметров тонирования.

**Режим палитры.** Первые цветные мониторы работали с ограниченной цветовой гаммой: сначала 16, затем 256 цветов. Они кодировались 4 битами (16 цветов) или 8 битами (256 цветов). Такие цвета называются индексированными (Indexed color). Разумеется, 16 (и даже 256) цветов не могут убедительно передать цветовую гамму фотоизображений. Применение индексированных цветов уменьшилось с распространением высококачественных мониторов, однако с ними работают до сих пор, например Web-мастера. Кроме того, ограничение числа цветов можно использовать для получения интересных эффектов. Индексированные цвета кодируются обычно четырьмя или восемью битами в виде так называемых цветовых таблиц. Глубина индексированного цвета может составлять 2–8 бит. В индексированной таблице каждому значению цвета поставлен в соответствие определенный двоичный код. Поэтому число возможных цветов определяется как  $2^N$ , где N – битовая глубина.

Полноцветный режим. К полноцветному режиму относятся такие режимы, как режим RGB-Color, режим CMYK-Color, режим Lab-Color. Они наиболее удобны для редактирования изображений на экране компьютера, так как обеспечивают цветовое разрешение 24 бит/пиксел. Это позволяет использовать для реализации цветных цифровых изображений палитру из 16,7 млн цветов. При таком режиме глубины цвета достаточно для представления всех различимых человеческим глазом оттенков.

#### 3.3. Порядок выполнения работы

1. Изучить теоретическую часть работы.

2. Загрузить на ПЭВМ программу Photoshop.

3. Запустить файл с указаниями к лабораторной работе №3, изучить данные указания и порядок выполнения лабораторной работы.

4. Выполнить действия, представленные в указаниях к лабораторной работе.

5. Исследовать основные цветовые модели и режимы реализации изображений.

6. Результаты работы в виде графических изображений вставить в отчет.

7. Оформить отчет и защитить работу.

#### 3.4. Содержание отчета

1. Цель работы.

2. Описание порядка выполнения работы с приведением заключительных изображений, полученных при выполнении лабораторной работы.

3. Выводы по работе.

#### 3.5. Контрольные вопросы

- 1. Что такое цветовая модель?
- 2. Какие цветовые модели вы знаете?
- 3. Что представляет собой аддитивная цветовая модель?
- 4. Что представляет собой субтрактивная цветовая модель?
- 5. В чем различие аддитивной и субтрактивной модели?
- 6. Что представляет собой перцепционная модель?
- 7. Что такое цветовой режим?
- 8. Чем отличается цветовая модель от цветового режима?
- 9. Какие цветовые режимы вы знаете?

#### **Лабораторная работа №4**

#### **ДИЗАЙН-ПРОЕКТ ПАНЕЛИ УПРАВЛЕНИЯ РАДИОЭЛЕКТРОННОГО СРЕДСТВА**

#### **4.1. Цель работы**

Спроектировать панель управления радиоэлектронного средства (РЭС) на основе знаний, полученных при выполнении предыдущих лабораторных работ, и с учетом принципов композиционного построения и цветового решения.

#### **4.2. Теоретические сведения**

Панель управления (лицевая, передняя, приборная панель) относится к элементам внешней корпусной конструкции РЭС.

**Внешняя корпусная конструкция** – это соединенные между собой конструктивные элементы оболочки устройства РЭС, выполняющие следующие функции:

– несущей конструкции;

– элементов защиты;

– коммуникативной связи с человеком-оператором.

Элементом коммуникативной связи с человеком-оператором является, в первую очередь, панель управления с установленными на ней органами индикации, управления, коммутации, пояснительными надписями и другими элементами.

**Панель управления** (ПУ) – это элемент несущей конструкции функционального узла, блока или самой РЭС с расположенными на ней органами индикации, управления, коммутации, который соединен с другими частями конструкции РЭС.

Проектирование ПУ должно осуществляться с учетом эстетических (художественных), эргономических, инженерно-психологических и конструкторских требований.

#### *Категории и средства композиции*

Композиция (от латинского слова **compositio** – сочленение, расположение, соединение, структура) – это средство раскрытия «идейно-художественного» содержания изделия, расположение основных его элементов и частей в соответствии с определенными правилами и принципами. Особенность композиции различных изделий состоит в том, что их форма должна отвечать своему назначению, а также соответствовать материалу, из которого они сделаны, и конструктивной схеме, определяющей их структуру. На композицию изделия существенно влияет соотношение функциональных, эстетических и техникоэкономических требований. Удобство в работе и красота формы изделия – важнейшие критерии его оптимальной композиции.

Конструкция. Под конструкцией понимают структуру изделия, его состав, взаимное расположение и связь его элементов.

Форма. Под формой понимают внешнее очертание, наружный вид изделия. Форма изделия должна развиваться по определенным закономерностям. Она не должна быть случайным сочетанием объемов или других элементов. Необходимым условием достижения целостности формы является общая ее упорядоченность. Особенно это важно для сложных изделий, так как в таких случаях даже закономерность объективно может восприниматься как неупорядоченность. Чем сложнее изделие, тем большее значение для достижения гармонии приобретает последовательное развитие принципа, положенного в основу строения формы.

Тектоника. В технике тектоника означает зримое отражение в форме изделия существа его конструкции и работы в ней материала. Она связывает две важные характеристики - форму и конструктивную основу изделия, под которой понимается работа несущей части конструкции, характер распределения усилий, соотношение масс, прочность, устойчивость и т. д.

Объемно-пространственная структура. Выражает взаимодействие фор $ero$ пространства. Характер  $\overline{M}$ окружающего объемно-МЫ изделия пространственной структуры зависит от конструкции, основной функции изделия, его связей с человеком и средой, свойств материалов и других факторов. Для правильной организации объёмно-пространственной структуры связи между ее элементами должны быть ограниченными. Важной закономерностью объемно-пространственной структуры является единство строя изделия, содержание и развитие главных его элементов. Тектоника и объемно-пространственная структура тесно взаимосвязаны и взаимообусловлены.

Пропорции. Это система отношений частей формы изделия между собой и целым, придающая изделию гармоничную целостность и художественную завершенность. Пропорции выражают связь формы и конструкции, т.е. обеспечивают выражение тектоничности и характера объёмно-пространственной структуры изделия. Существуют два варианта пропорционирования промышленных изделий. При первом варианте пропорциями можно задаваться относительно свободно, т.е. вначале разрабатывать форму и от нее идти к конструкции. Такой подход возможен для изделий, у которых размерные отношения частей не определяются жестко конструкцией. При втором варианте выбор пропорций зависит от конструктивного исполнения частей и всего изделия в целом. Однако разграничение отмеченных подходов к пропорционированию в некоторой мере носит условный характер. Существуют различные виды пропорций. Для образования обычной математической пропорции требуется четыре входящие в равенство величины:  $a/b = c/d$ . Геометрическая пропорция состоит из трех величин:  $a/b = b/c$ . Общая величина b называется средней пропорциональной, или средней геометрической величиной. Кроме арифметической и геометрической пропорций существуют также пропорции, объединенные общим названием гармонические пропорции. В гармонические пропорции, так же как и в геометрическую, входят три величины: *a*, *b*, и *c*. Особую роль в пропорциях играет

«золотое сечение». В отличие от арифметической, геометрической и гармонической пропорций «золотое сечение» образуется при сочетании только двух величин:  $a/b = b/(a-b)$ , т. е. деление целого на две неравные части пропорционально, когда целая часть так относится к большей, как большая часть к меньшей и наоборот. Это отношение постоянно и выражается бесконечной десятичной дробью, где больший отрезок равен 0,618, а меньший - 0,382. Формы РЭС и их частей в большинстве случаев представляют собой прямоугольники. Различают два ряда прямоугольников: статические и динамические. К статическим относятся прямоугольники, отношение сторон которых выражается в простых целых числах - квадрат, прямоугольник, состоящий из двух квадратов и т. д. К динамическим относятся прямоугольники с соотношением сторон, выраженным в иррациональных числах:  $\sqrt{2}, \sqrt{3}, \sqrt{5}$  и т.д. Следует отметить, что соблюдение пропорций еще не гарантирует качества композиции. Важно найти связи пропорционирования с другими средствами композиции. Правильно найденные пропорции способствуют не только достижению гармоничной формы, но и улучшению функциональных и конструктивных показателей изделия. Поэтому при проектировании РЭС поиск системы пропорций необходимо вести на ранних этапах работы над композицией.

Масштаб и масштабность. Масштаб - это отношение линейных размеров изделия на чертеже к его размерам в натуре. Масштабность является более сложным понятием. Под масштабностью понимается наглядное соотношение величины формы изделия и человека. Окружающий человека и созданный им предметный мир должен быть масштабным по отношению к человеку, т.е. соответствовать ему. Понятие о реальной величине и масштабе изделий возникает в процессе их сравнения друг с другом и с размерами тела человека. Чтобы лучше выявить масштабность изделия, необходимо соблюдать масштабные закономерности построения его формы. Небольшие изделия должны иметь относительно крупные детали, а большие - относительно малые детали. Главной из основных мер масштабности РЭС являются ее органы управления и индикации: ручки, кнопки, индикаторы, шкалы.

Симметрия и асимметрия. Симметричным является изделие, которое состоит из геометрически и физически равных частей, соответствующим образом расположенных относительно друг друга. Зеркальная симметрия основывается на равенстве двух частей фигуры, расположенных одна относительно другой как предмет и его отражение в зеркале. Плоскость, делящая такую фигуру пополам, называется плоскостью симметрии. Осевая симметрия обусловлена конгруэнтностью (равенством геометрических фигур в осевых сечениях) и достигается вращением фигуры относительно оси симметрии. Винтовая симметрия достигается в результате вращательного движения линии или плоскости вокруг неподвижной оси с постоянной угловой скоростью и одновременно поступательного движения вдоль оси. При асимметричной композиции изделия отдельные его элементы лишены своей связующей - оси или плоскости симметрии. Поэтому работа над асимметричной формой сложнее, чем над симметричной. Соподчинение элементов формы в этом случае обычно сводится к соблюдению композиционного равновесия изделия.

Статичность и динамичность. С понятием симметрии и асимметрии связаны понятия статичности и динамичности композиции изделия. Любая фигура, имеющая центр или ось симметрии, всегда статична относительно их. Например, куб всегда статичен во всех направлениях. Конус статичен относительно оси симметрии и динамичен вдоль нее. Динамичной принято считать односторонне и активно направленную форму изделия. Как правило, асимметричная форма изделия является динамичной, если не использованы специальные средства композиции для придания ей статичности, уравновешенности.

Метр и ритм. Метр - это многократное повторение элемента формы при одинаковом интервале. Метрический повтор уже сам по себе является закономерностью. Однако, организуя форму изделия, он еще не обеспечивает ее гармонии. При организации метрического повтора необходимо иметь в виду, что небольшое количество повторяемых элементов (3...5) воспринимается как отдельные элементы, т. е. подсознательно еще считаются, а 6 и более элементов начинают уже восприниматься как группа. В этом случае начинает проявляться свойство метрического повтора.

Восприятие метрического повтора зависит от активности самих элементов. Объемные элементы, воспринимаемые в перспективе, вызывают ощущение многократного повтора раньше, чем плоскостные. Для того чтобы композиция на основе метрического повтора была завершенной, ряд должен иметь начало и конец. Метрические ряды могут иметь различную сложность. Простые основаны на одинаковом повторе одного элемента, а в более сложных могут сочетаться несколько рядов. В этом случае между системами повторов необходимо находить такие связи и переходы, чтобы композиция не теряла стройности и ясности.

Количество элементов метрического ряда и размеры пространства, в котором организуется метрическая композиция, могут быть различными. Если повторяющиеся элементы должны располагаться близко друг от друга, то метрический ряд может оказаться перенасыщенным. В этом случае элементам тесно, фон их «не держит» и повтор не воспринимается. Сохранить целостность ряда в этом случае может, например, уменьшение насыщенности цвета элементов. При разреженной композиции элементы ряда будут теряться. Чтобы повтор в этом случае как закономерность смог выполнить свою роль, элементы должны быть насыщенными, предельно активными. Это особенно важно в тех случаях, когда метрический ряд является основой композиции. Если же повтор играет второстепенную роль, то элементы можно не выделять.

Ритм - это закономерность композиции, которая основана на постепенных количественных изменениях в ряду чередующихся элементов, например, нарастание или убывание площади элементов, сгущение или разрежение структуры и т.п. По сравнению с ритмом даже сложный метрический повтор воспринимается проще. Активность ритма в композиции зависит от силы проявления закономерности. Если изменения чередований незначительны, то проявление ритма

выражено слабо. При сильном изменении чередований элементов ритм может служить главным началом композиции. Многое зависит также от протяженности ряда. Ритмический ряд предполагает наличие не менее 4...5 элементов. При использовании ритма как средства композиции важно уметь правильно завершить ряд, иначе может возникнуть впечатление случайного его обрыва. Задача здесь решается сложнее, чем при использовании метрического повтора.

**Контраст и нюанс**. Контраст означает резко выраженные отличия между однородными свойствами или качествами элементов. Сопоставление большого и малого, тяжелого и легкого, горизонтального и вертикального, белого и черного является контрастным отношением элементов. Формы, построенные на контрастах, всегда выразительны и хорошо запоминаются. Однако при слишком резком контрасте композиционная связь элементов может нарушиться, а форма зрительно распасться на части. Поэтому применение контраста еще не гарантирует гармонии формы изделия.

Необходимым условием достижения гармонии является соблюдение меры контраста, а также создание плавных переходов между контрастирующими элементами. Нюанс означает небольшие слабовыраженные отличия свойств или качеств элементов. Это, например, последовательный, плавный переход от темного к светлому, от большого к малому, от простого к сложному. Если нюанс усиливать, то он может перейти в контраст. Формы, построенные на нюансах, всегда спокойны и раскрываются не сразу, в отличие от форм, построенных на контрастах. Контраст и нюанс являются средствами достижения художественной выразительности изделия. Чтобы достигнуть хороших контрастных и нюансных отношений, необходимо ясно представлять, в каких условиях эти отношения следует подчеркивать (акцентировать), а в каких, наоборот, сглаживать.

#### **Учет особенностей зрительного восприятия при композиционном построении**

При композиционном построении изделий производится целенаправленное применение средств композиции, эффективность которых обусловлена особенностями психологии восприятия. Исследование маршрутов обзора показало, что зрительное восприятие с большей вероятностью происходит в направлении:

− от больших по размеру элементов композиции к меньшим;

− от более контрастных к фону и насыщенных по цвету элементов композиции к менее контрастным и насыщенным;

− от сгущенных к разреженным областям композиции;

− по контуру к динамическим осям элементов композиции.

Свойство структурности человеческого восприятия, связанное с последовательным разворачиванием признаков, перекодировкой и укрупнением единиц информации, проявляется в том, что зрительная система группирует элементы композиции:

− по размерам;

− по форме;

- по контрасту, цвету, фактуре;
- по плотности расположения;
- − по направлению главных динамических осей элементов композиции.

Движение глаз по наклонным направлениям осуществляется медленнее и менее точно, чем по горизонтали и вертикали. Поэтому композицию необходимо строить таким образом, чтобы движение глаз в процессе поиска осуществлялось упорядоченно по горизонтали и вертикали, а не хаотически. Отсюда следует требование рядности в расположении элементов композиции.

#### *Основные принципы композиционного построения*

**Принцип повторяемости** требует построения композиции таким образом, чтобы в отдельных ее элементах был различим признак целого, большое повторялось в малом. Среди многих признаков композиции должен быть хотя бы один такой, который был бы присущ всем элементам и являлся бы характерным для композиции в целом. Если, например, для композиции характерны прямолинейные очертания, то и отдельные элементы должны иметь строго прямолинейные очертания. Часто ведущим признаком является геометрическое подобие элементов и целого конструкции. Это выявляется совпадением или параллельностью динамических осей главных и второстепенных элементов и способствует впечатлению целостности композиции. То есть композиция должна иметь единый строй всех ее элементов, что облегчает восприятие. Однако при наличии общих признаков для большинства элементов они не должны быть слишком схожими между собой, так как это приводит к монотонности и лишает композицию художественной выразительности.

**Принцип соподчиненности** осуществляет упорядочение по признаку, который в разных элементах выражен с разной силой. То есть соподчиненность основана не на сходстве, а на различии свойств элементов. Причем это различие должно быть достаточно явным и легко воспринимаемым. Важно найти оптимальное соотношение между главными и второстепенными элементами композиции. Все элементы композиции должны быть упорядочены относительно композиционного центра. Наиболее простыми способами выявления центра композиции являются:

– деление рабочего поля таким образом, чтобы центр композиции являлся ее главным элементом;

– центральное расположение центра композиции, особенно при небольших размерах элементов;

– выбор простой формы главного элемента центра композиции при усложненности окружающих элементов или наоборот, некоторая его усложненность при простоте окружающих элементов;

– компоновка элементов в определенной ритмической последовательности, направляющей восприятие к центру композиции;

– выявление центра композиции цветом, рельефом, фактурой.

**Принцип соразмерности** частей и целого обеспечивается соответствующими соотношениями частей и целого. Соразмерность базируется на различных системах пропорционирования. Соразмерность обычно выявляется не сразу и требует тщательного изучения и анализа.

**Принцип равновесия** требует, чтобы все части композиции и само целое были уравновешены относительно пространственных осей. При этом надо иметь в виду, что вертикальная и горизонтальная оси неравноценны для восприятия. Главную роль играет вертикальная ось. Равновесие оценивается не только относительно осей, но и относительно композиционного центра. Важным является правильное согласование композиционного центра и центра тяжести, иначе конструкция может оказаться зрительно неустойчивой. Для создания уравновешенной композиции необходимо учитывать особенности восприятия массы. В зависимости от соотношения размеров элементов композиции по трем координатам максимальной массой будут обладать те элементы, размеры которых по всем координатам равны или близки между собой. Минимальной будет масса элементов, близких к линейным. Причем вертикальные формы воспринимаются более тяжелыми, чем горизонтальные и наклонные. Кроме того, масса элемента зависит от его положения в композиции и возрастает пропорционально расстоянию от центра.

**Принцип единства** является суммирующим, итоговым. Придерживаясь принципов повторяемости, соподчиненности, соразмерности и равновесия, органично сочетая их с потребностями функционально-конструктивного построения изделия, необходимо добиться единства стилевого решения. Единое стилевое решение изделия достигается за счет единого способа декоративного оформления внешних конструктивных деталей, единой технологии нанесения покрытий и надписей, единой системы графических символов, знаков, однотипности комплектующих элементов, определенной цветовой гаммы окраски и т.д. Выполнение вышеперечисленных принципов позволяет получить целостность и информативность композиции, без которых невозможно ее гармоничное решение.

#### *Цветовая композиция*

Одной из задач цветокомпозиции является отражение специфических особенностей функции изделия. Одним из главных условий применения цвета является то, что он должен быть связан с объемно-пространственной структурой изделия. Цвет также тесно связан и с другими средствами композиции – пропорциями, контрастом, нюансом. С помощью цвета можно акцентировать нужные элементы формы изделия или композиционно ослабить их, а также соподчинить и объединить элементы в том случае, когда это невозможно решить другими методами. Цвет иногда позволяет скорректировать не слишком удачные пропорции, когда нет возможности изменить размеры элементов или частей изделия. Удачное цветовое решение позволяет раскрыть сущность изделия, выделить или, наоборот, сделать более нейтральным характер формы изделия.

Применяя цвет, дизайнер должен полностью представлять, какое именно воздействие предполагает оказывать форма готового изделия. Применение цвета не следует оставлять напоследок. Еще работая над композицией, дизайнер должен думать о цветовом решении изделия, чтобы использовать цвет как средство в развитии и дополнении идеи композиции. То есть необходимо строить композицию с учетом цвета и тона.

#### *Основные принципы применения цвета*

При выборе цветового решения необходимо учитывать назначение изделия, характер и продолжительность работы с ним, климатические условия в данной местности, размеры и цветовое решение помещения, в котором устанавливается изделие, характеристики светильников, условия зрительной работы и др.

При выборе цветового решения желательно выбирать 2–3 основных цвета, небольшой насыщенности (не более 40 %) из средневолновой части спектра, обладающие достаточно высокими коэффициентами отражения (0,5...0,7).

Необходимо стремиться к тому, чтобы все используемые цвета были привлекательными. Для этого более ярким и насыщенным цветам отводят меньшую площадь, а менее ярким и насыщенным – большую, чтобы суммарный эффект при восприятии был выровнен.

Не следует выбирать резко контрастирующие цвета, приводящие к быстрому утомлению, если в этом нет серьезной необходимости.

Цветовой тон, насыщенность и коэффициент отражения являются основными параметрами, которые способны обеспечивать наиболее правильное ассоциативное восприятие изделия: абсолютные размеры и его масштабность, метрические и ритмические построения, чувство весовой и тепловой характеристики, близость и дальность расположения.

При зрительном восприятии изделия с близких расстояний насыщенность цвета может быть незначительной, а с больших расстояний – цвет должен быть более насыщенным и разграничивать поверхность вплоть до контрастных цветов.

Изделия, решенные в сдержанной гамме с применением минимума цветов, лучше воспринимаются в более крупном масштабе и, наоборот, применение большего количества цветов с повышенной контрастностью между ними создает впечатление более мелкого масштаба.

Надо стремиться к использованию гармоничного сочетания цветов. При этом цветовая гармония может строиться по следующим схемам:

– контрастная гармония основывается на сочетании взаимно дополнительных цветов, лежащих на противоположных сторонах цветового круга (пурпурный – зеленый, оранжевый – синий и т.п.);

– нюансная гармония основывается на сочетании близкорасположенных оттенков одного цвета разной насыщенности или разных цветов одной насыщенности (зеленый и сине-зеленый, желтый – оранжевый и т.п.);

– гармония «цветовая триада» основывается на сочетании трех цветов, равностоящих на цветовом круге (красного – синего – зеленого, оранжевого – зелено-голубого – фиолетового).

Для гармонизации цветовых сочетаний необходимо наличие между цветовыми компонентами определенной взаимосвязи (контраст или сходство по цветовому тону, светлоте или насыщенности).

При этом возможны три варианта сочетаний:

– одного тона и равной насыщенности, но разной светлоты;

– одного тона и равной светлоты, но разной насыщенности;

– одного тона, но разной насыщенности и светлоты.

Важным показателем гармонии является доминирующий цвет, являющийся основным в композиции. В контрастных гармониях остальные цвета противопоставляются доминирующему, а в нюансных – приближаются к нему.

Используя свойство глаза получать результирующее впечатление одного цвета при комбинации исходных двух и более цветов, подобранных соответствующим образом, можно заменять цвета нежелательных групп на другие, более приятные для глаза и удобные для решения поставленной задачи.

Обобщая сведения о гармонии цвета, можно сделать следующие выводы:

– лучшие сочетания дают цвета в пределах больших и малых интервалов по цветовому кругу, худшие – в пределах средних интервалов;

– малые интервалы воспринимаются как оттенки одного и того же цвета, а не как сочетания цветов;

– при сочетании цветов необходимо брать одинаковые соотношения их светлот;

– более насыщенные цвета при сочетаниях с менее насыщенными следует использовать в меньшем количестве;

– хроматические цвета можно сочетать с ахроматическими, причем «теплые» цвета длинноволновой части спектра необходимо сочетать с темными, а «холодные» цвета коротковолновой части спектра – со светлыми.

#### *Структурирование панелей управления*

Основным принципом организации ПУ является разделение ее на три функциональные зоны: индикации, управления и коммутации. Расположение зон, подчиняясь эргономическим и инженерно-психологическим закономерностям, варьируется в зависимости от ориентации ПУ в пространстве и от соотношения ее сторон, т. е. от конкретного варианта конструктивного исполнения РЭС (рис. 4.1 и 4.2).

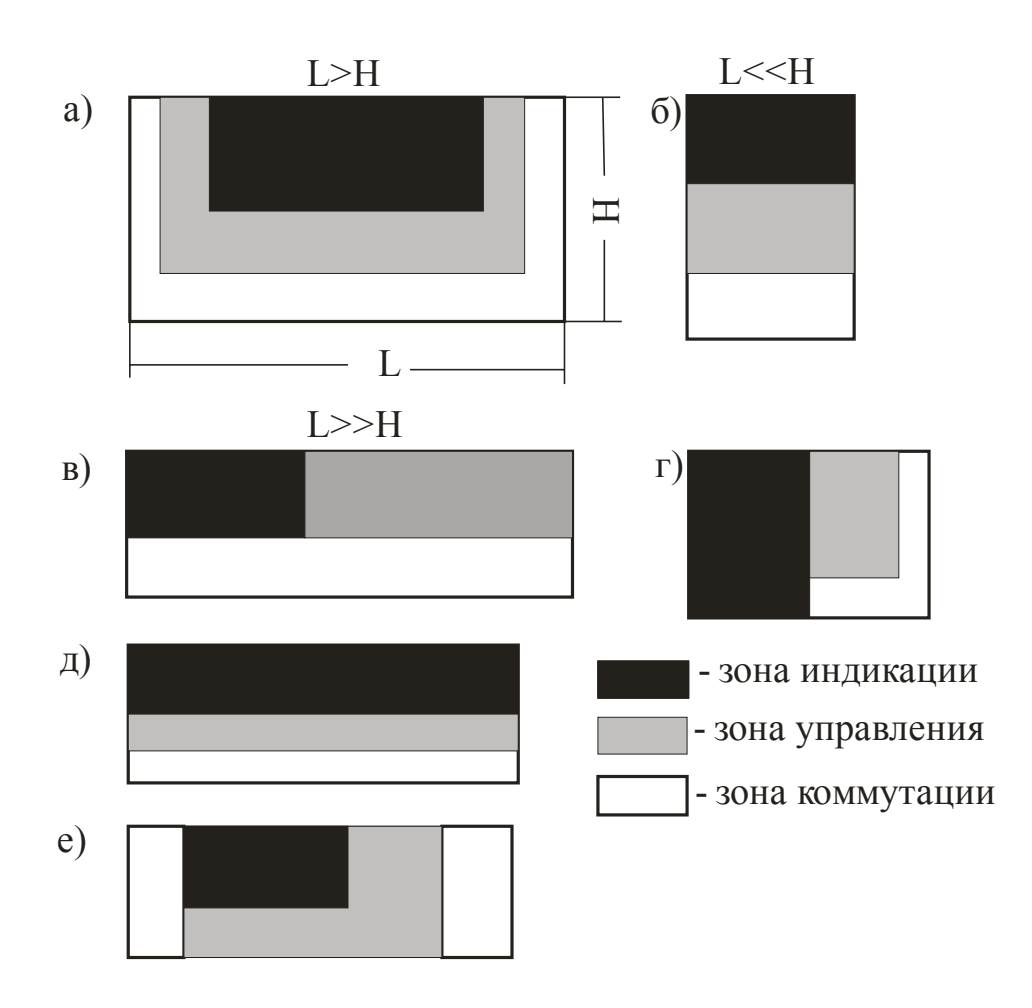

- Рис. 4.1. Расположение функциональных зон панелей управления для различных конструкций РЭС настольного типа:
- $a$  «идеальный вариант»;  $\delta$  вертикально ориентированная ПУ; в - горизонтально ориентированная ПУ;
- г, д случаи насыщенной зоны индикации; е стоечный тип РЭС

ПУ РЭС в большинстве случаев насчитывают десятки, а иногда и сотни различных компонентов. Все они являются источником информации для оператора. Однако в каждый конкретный момент времени оператор работает только с определенным количеством компонентов. Остальные компоненты в этом случае могут являться для него помехой (информационным шумом). В то же время психофизиологические возможности человеческого восприятия ограничены. Например, известно, что оператор может успешнее контролировать информационные объекты, если их число в центральном поле зрения не превышает 4-8 единиц.

Учитывая это ограничение, а также свойство структурности восприятия, целесообразно провести предварительное структурирование (группировку) компонентов, а затем разместить их по функциональным зонам. За счет этого происходит укрупнение единиц информации, облегчается ее восприятие, повышается надежность работы оператора.

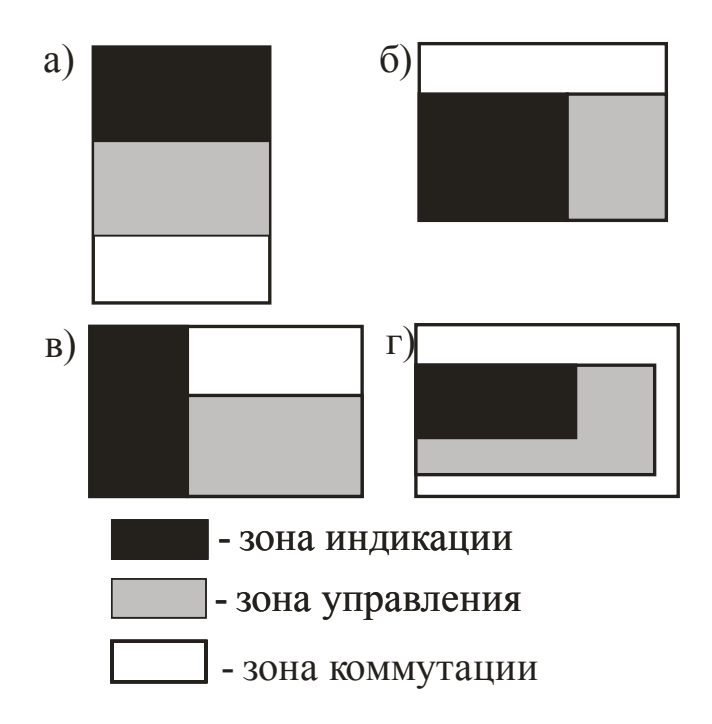

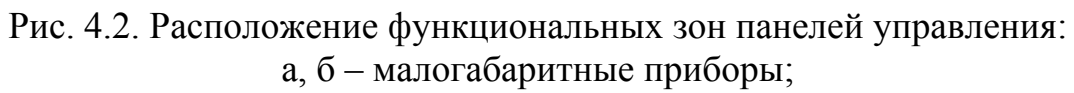

в, г – крупногабаритные приборы переносного типа

#### *Структурирование компонентов панели управления*

Можно выделить следующие основные принципы структурирования компонентов на ПУ:

– принцип группировки;

– принцип взаимосвязи;

– принцип приоритета.

**Принцип группировки** используется, если число компонентов превышает 20–30 единиц. В этом случае их следует разбивать на несколько визуально различающихся групп. Такая группировка может проводиться на логическом и формальном уровнях.

На **логическом уровне** компоненты могут объединяться в группы, связанные между собой:

– по общности выполняемых задач (прием информации, передача информации);

– по принадлежности к соответствующему комплексу, системе, блоку (блок питания, блок приемника, блок записи);

– по каналам (канал 1, канал 2).

На **формальном уровне** компоненты могут объединяться по формальному признаку, например по внешней однотипности компонентов:

– группа индикаторов;

- группа клавиш;
- группа кнопок;
- группа разъемов.

Однако с позиции более эффективной работы оператора логический принцип лучше формального.

Принцип взаимосвязи также может осуществляться двумя методами: при помощи функциональной взаимосвязи и последовательности использования.

**Функциональная взаимосвязь** предусматривает взаимодействие между органами управления и соответствующими органами индикации внутри группы. Изменение положения органа управления должно отражаться на соответствующем индикаторе. При этом необходимо соблюдать следующее правило: увеличение параметра на индикаторе должно соответствовать движению органа управления вверх, вправо или по часовой стрелке (принцип «стимула и реакции»).

**Последовательность использования** предусматривает размещение органов управления и индикации с учетом последовательности их использования оператором в процессе работы. Такое расположение приводит к минимизации времени реакции оператора.

**Принцип приоритета** состоит в том, что все компоненты разбиваются на группы, имеющие соответствующий приоритет. Установление приоритета осуществляется:

– по оперативной значимости (важности) показаний индикатора или по степени воздействия органов управления на работу РЭС;

– по требуемой точности считывания показаний с индикатора или точности регулировочных операций органом управления;

– по частоте обращения к органу управления или индикации в процессе работы.

Компоненты, получившие приоритет, размещаются в зонах ПУ, где имеются наилучшие условия для их восприятия и досягаемости. Все рассмотренные принципы не могут считаться абсолютными, однако их необходимо учитывать при проектировании ПУ.

В результате структурирования формируется информационное и моторное поле. В **информационном поле** осуществляется прием информации оператором. В **моторном поле** осуществляются двигательные (управляющие) действия оператора. Информационное и моторное поля могут полностью или частично перекрываться.

#### *Требования к органам индикации, управления, коммутации, надписям и их размещению на панели управления*

При расположении компонентов на ПУ необходимо учитывать функциональную асимметрию зрительной системы человека, которая состоит в том, что непроизвольная (бессознательная) фиксация взгляда человека на вертикальной плоскости распределена неравномерно. Если разбить вертикальную плоскость на четыре квадранта, то максимум фиксации взгляда приходится на левый верхний

квадрант (45,5 %), а минимум – на правый нижний (11,5%). Количество фиксаций в верхней части плоскости составляет до 74,5 %, а в нижней – до 25,5 %.

При размещении компонентов на ПУ необходимо также учитывать зоны обзора (углы зрения) и зоны досягаемости рук оператора.

На основании приведенных выше требований можно сформулировать следующие рекомендации по размещению органов индикации на ПУ:

– под зону индикации предпочтительно оставлять верхнюю часть ПУ с тенденцией левого смещения;

– если смена информации на индикаторах происходит часто, то их предпочтительно размещать выше и левее (большая вероятность обнаружения сигнала);

– если требуется высокая скорость и точность считывания информации, то индикатор надо размещать выше, в центре и правее;

– если на одной ПУ встречаются стрелочные и цифровые индикаторы, то первые надо размещать выше и правее, а вторые – выше и левее;

– при использовании нескольких шкальных устройств надо стремиться:

– к единой форме шкал;

– к рядному их расположению, чтобы порядок их расположения соответствовал последовательности считывания слева направо (предпочтительно) или сверху вниз;

– к единообразной ориентации начала отсчетов (для снижения количества ошибок считывания);

– органы индикации необходимо располагать таким образом, чтобы они попадали в поле зрения оператора, ограниченное ±15º от центральной точки в горизонтальном и вертикальном направлении.

Самыми общими требованиями к размещению органов управления и коммутации на ПУ являются:

– расположение их в зонах досягаемости рук оператора;

– взаимное расположение их таким образом, чтобы соседние не мешали работе оператора по переключению;

– расположение в зонах, позволяющих легко их обнаруживать;

– расположение их таким образом, чтобы при любом положении при переключении они не закрывали поясняющие надписи.

Самыми общими требованиями к размещению надписей на ПУ являются:

– горизонтальное расположение;

– расположение в зонах, позволяющих легко их обнаруживать и читать;

– расположение их таким образом, чтобы при любом положении органов управления они были хорошо видны.

#### **4.3. Порядок выполнения работы**

- 1. Изучить теоретическую часть работы.
- 2. Загрузить на ПЭВМ программу CorelDRAW.

3. Спроектировать панель управления конкретного РЭС, используя возможности и соответствующие инструментальные средства программы Corel-DRAW, с учетом знания принципов композиционного и цветового построения.

4. Создать объемное изображение панели управления и (или) самого РЭС в различных ракурсах.

5. Результаты работы в виде графических изображений промежуточных и окончательного результатов проектирования вставить в отчет.

Оформить отчет и защитить работу.

#### 4.4. Содержание отчета

1. Цель работы.

2. Описание конкретных средств и принципов композиционного и цветового построения, которые использовались при проектировании панели управления с соответствующей привязкой каждого из них к конкретным компонентам, включая органы индикации, управления, надписи и другие вспомогательные компоненты.

3. Выводы по работе.

#### 4.5. Контрольные вопросы

1. Назовите основные категории и средства композиции.

2. Дайте краткую характеристику основных категорий и средств компо-ЗИЦИИ.

3. Назовите принципы композиционного построения.

4. Что такое цветовая композиция?

5. Назовите основные принципы применения цвета.

6. На чем основывается контрастная гармония, нюансная гармония и гармония «цветовая триада»?

7. Какой принцип положен в основу структурирования панелей управления?

8. Назовите основные принципы структурирования компонентов на панели управления.

9. Назовите основные требования к органам индикации, управления, коммутации, надписям и их размещению на панели управления.

#### **Литература**

1. Петров, М. Н. Компьютерная графика / М. Н. Петров, В. П. Молочков. – СПб. : Питер, 2003.

2. Молочков, В. Компьютерная графика для Интернета / В. Молочков. – СПб. : Питер, 2004.

3. Петрович, С. А. Основы компьютерной графики. Adobe Photoshop и CorelDRAW – два в одном / С. А. Петрович, С. В. Кущенко. – М. : Диалектика, 2006.

4. Волкова, Е. Photoshop CS2. Художественные приемы и профессиональные хитрости / Е. Волкова. – СПб. : Питер, 2006.

5. Бурлаков, М. В. Эффективная работа с векторной графикой в полном объеме / М. В. Бурлаков. – СПб. : БХВ-Петербург, 2008.

6. Сомов, Ю. С. Композиция в технике / Ю. С. Сомов. – 3-е изд., перераб. и доп. – М. : Машиностроение, 1987.

7. Шпара, П. Е. Техническая эстетика и основы художественного конструирования / П. Е. Шпара. – Киев : Вища шк., 1984.

8. Алефиренко, В. М. /Дизайн бытовых РЭС : метод. пособие по курсу «Конструирование РЭС» для студ. спец. «Конструирование и технология РЭС» / В. М. Алефиренко, Ю. В. Шамгин. – Минск : БГУИР, 1991.

Св. план 2010, поз. 6

*Учебное издание*

**Таболич** Татьяна Георгиевна **Алефиренко** Виктор Михайлович

#### *КОМПЬЮТЕРНЫЙ ДИЗАЙН РАДИОЭЛЕКТРОННЫХ СРЕДСТВ*

Лабораторный практикум для студентов специальности «Моделирование и компьютерное проектирование РЭС» дневной и заочной форм обучения

Редактор Т. Н. Крюкова Корректор Е. Н. Батурчик

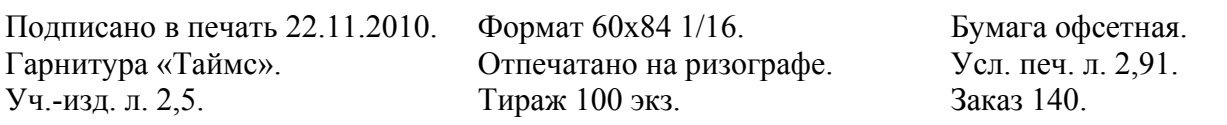

Издатель и полиграфическое исполнение: учреждение образования «Белорусский государственный университет информатики и радиоэлектроники» ЛИ №02330/0494371 от 16.03.2009. ЛП №02330/0494175 от 03.04.2009. 220013, Минск, П. Бровки, 6